# **Pakiet Office 365**

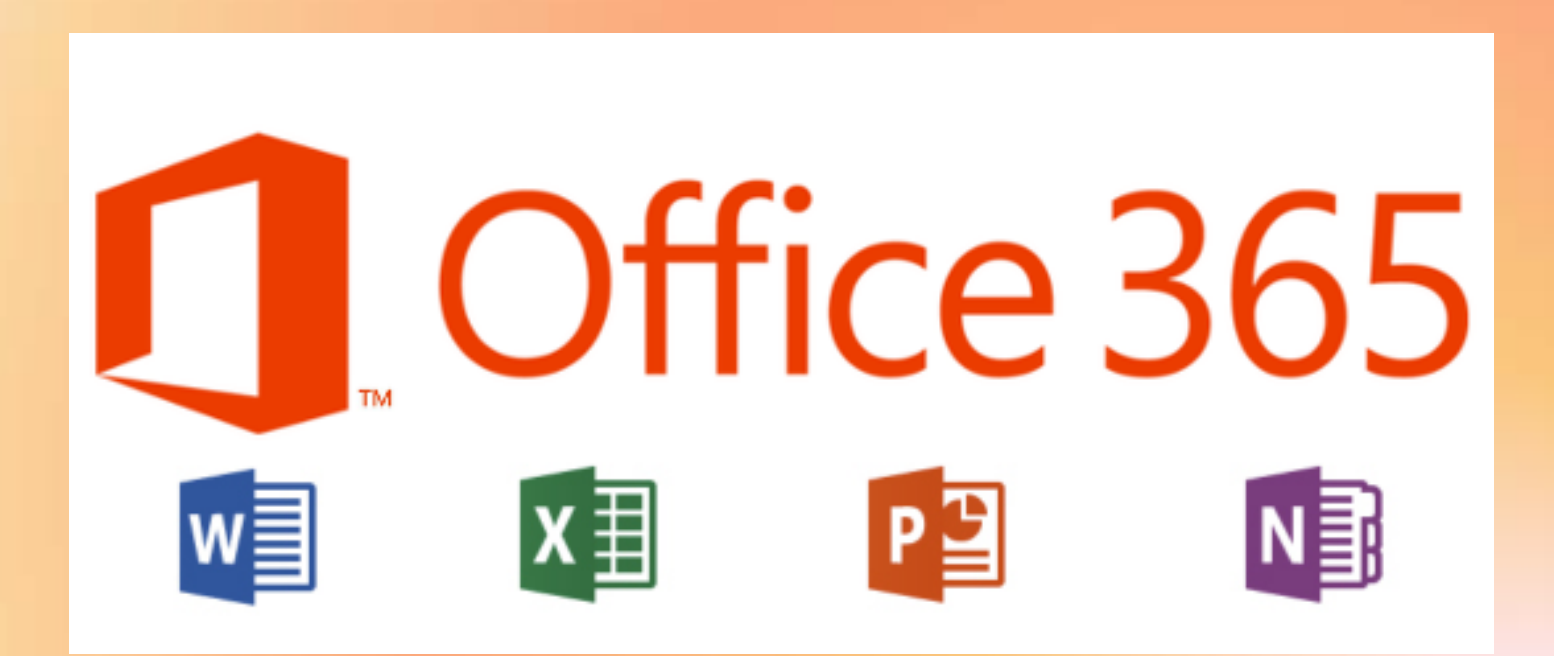

**Pakiet Office 365 to bezpłatna usługa dostępna dla obecnych nauczycieli oraz uczniów naszej szkoły.**

- **W ramach niej można korzystać z:**
- **– internetowych wersji aplikacji Word,**
- **Excel, PowerPoint (działają w przeglądarce**
- **i wymagają połączenia z Internetem),**
- **– 1 TB pojemności na dysku OneDrive,**
- **– kilka innych usług Microsoft (w tym Outlook, Teams).**

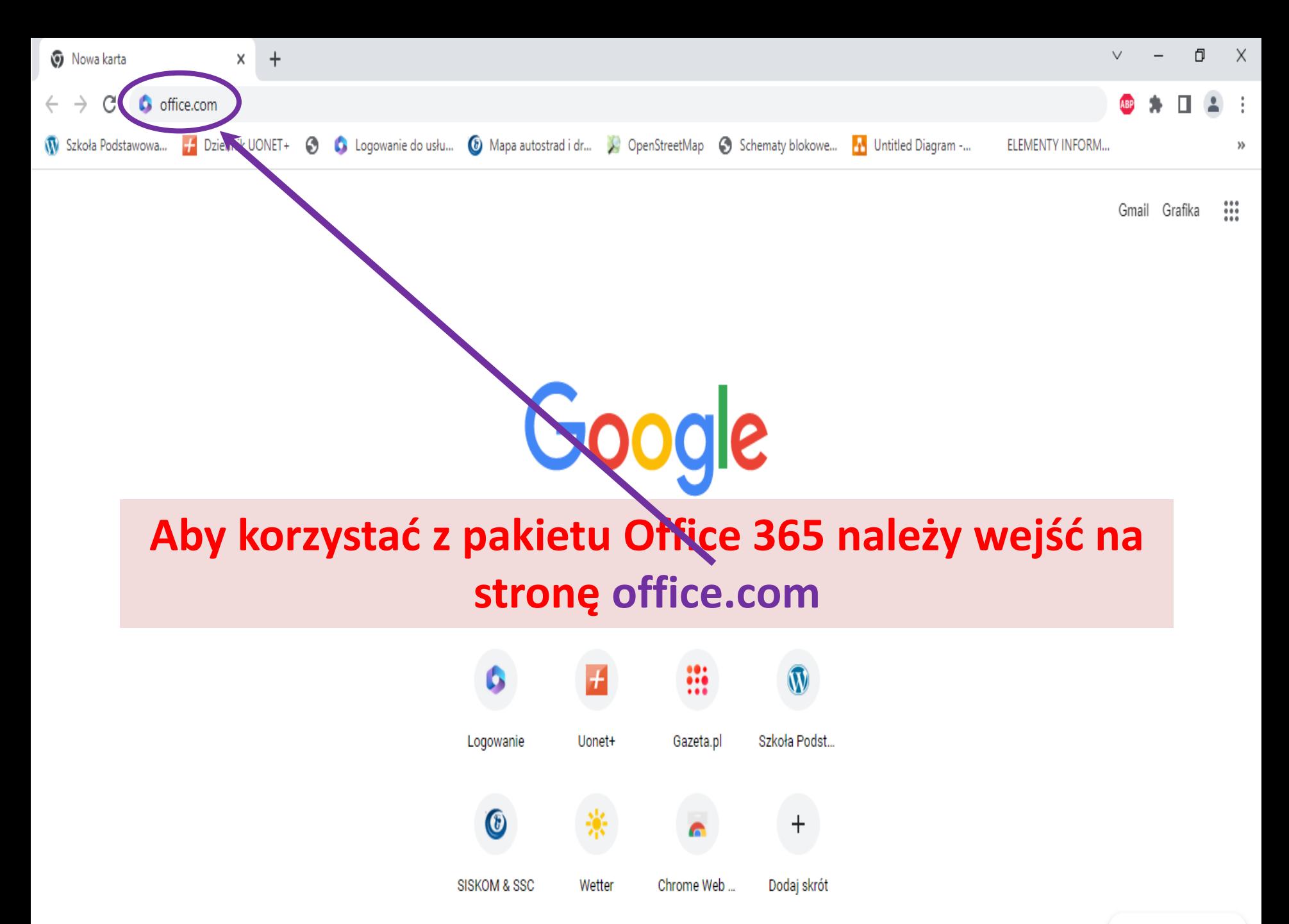

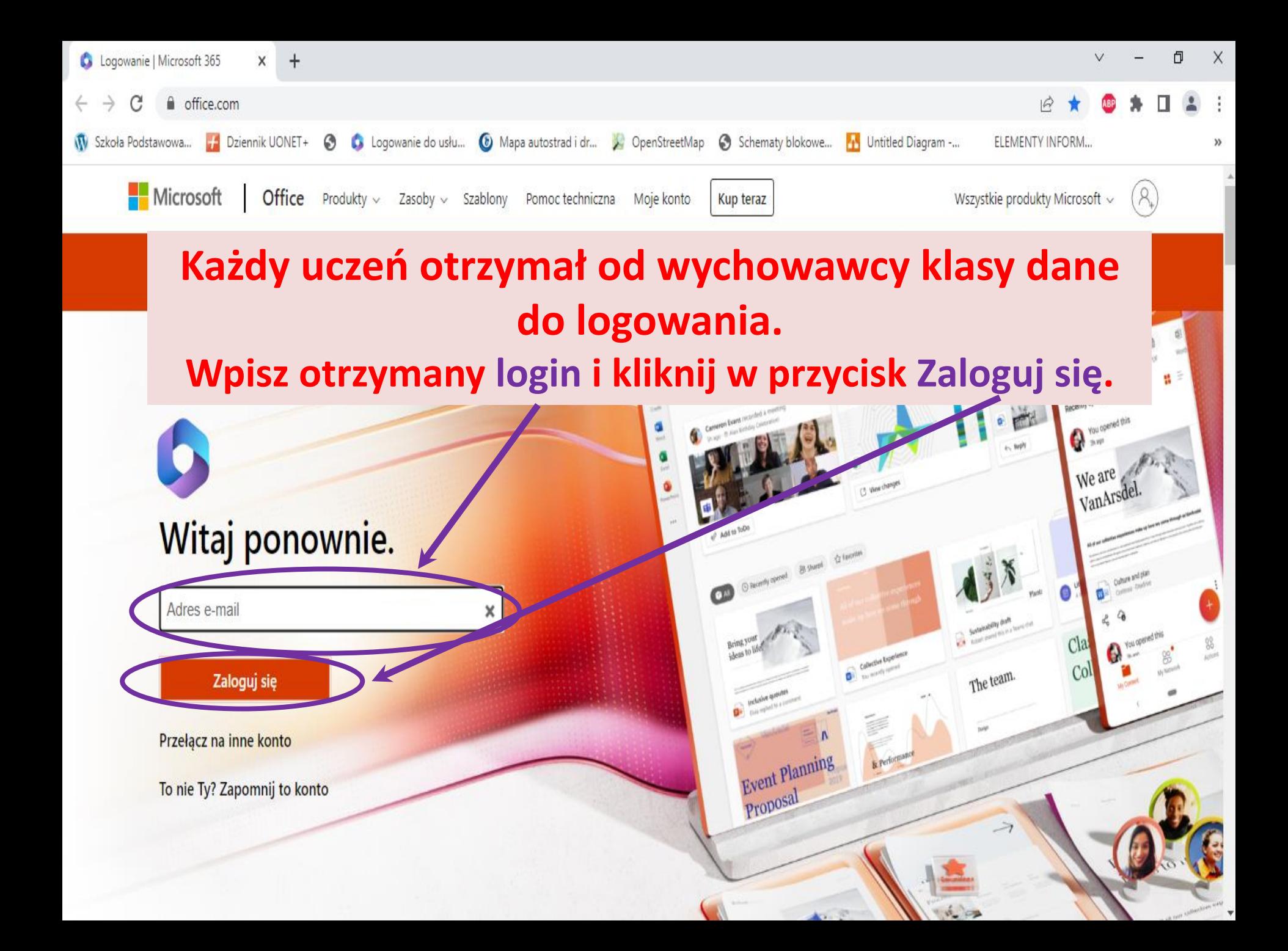

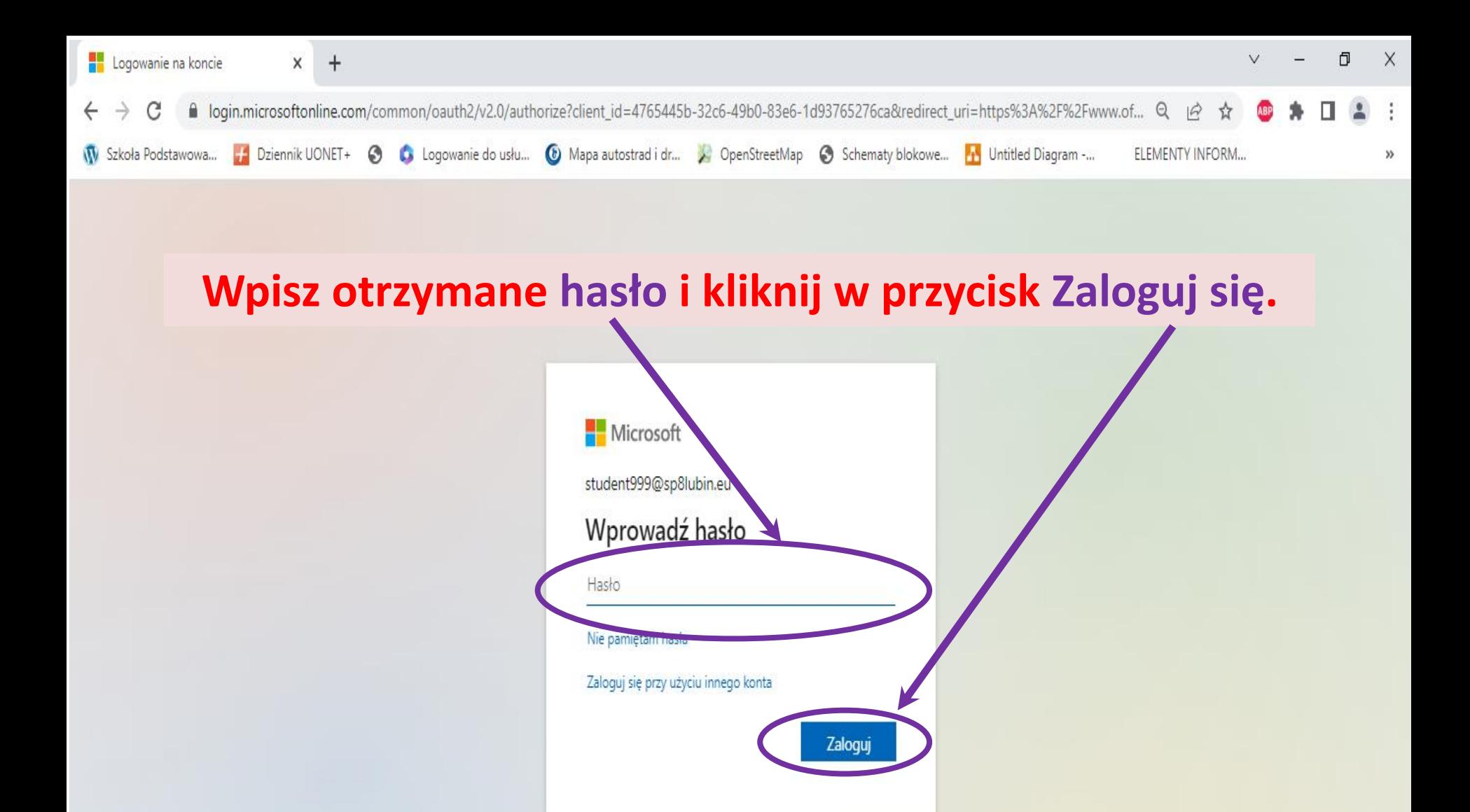

**Pamiętaj, że wpisując hasło ważna jest wielkość liter (litera mała/wielka).**

**Jeżeli nie pamiętasz loginu lub hasła zgłoś to wychowawcy klasy.**

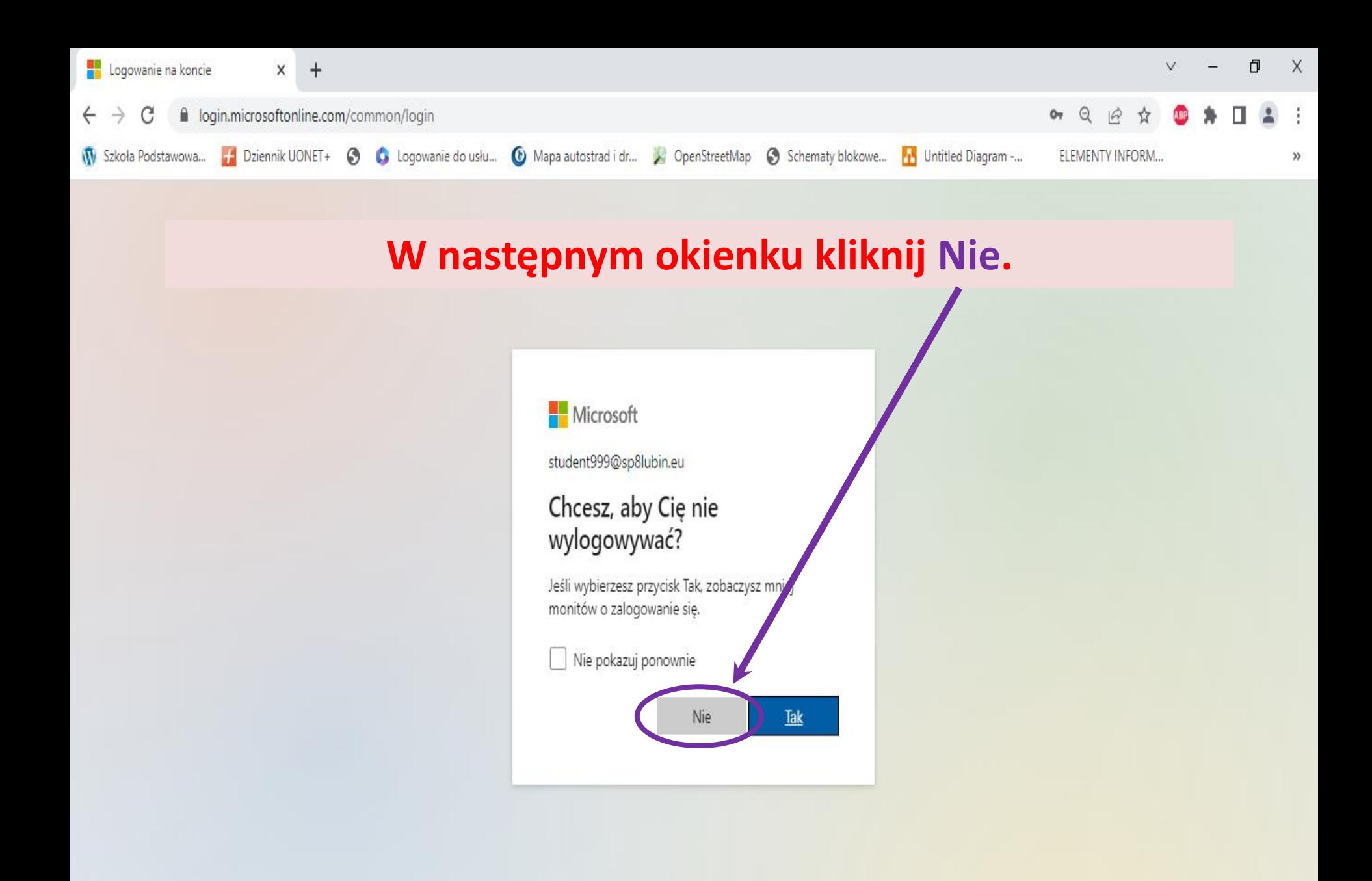

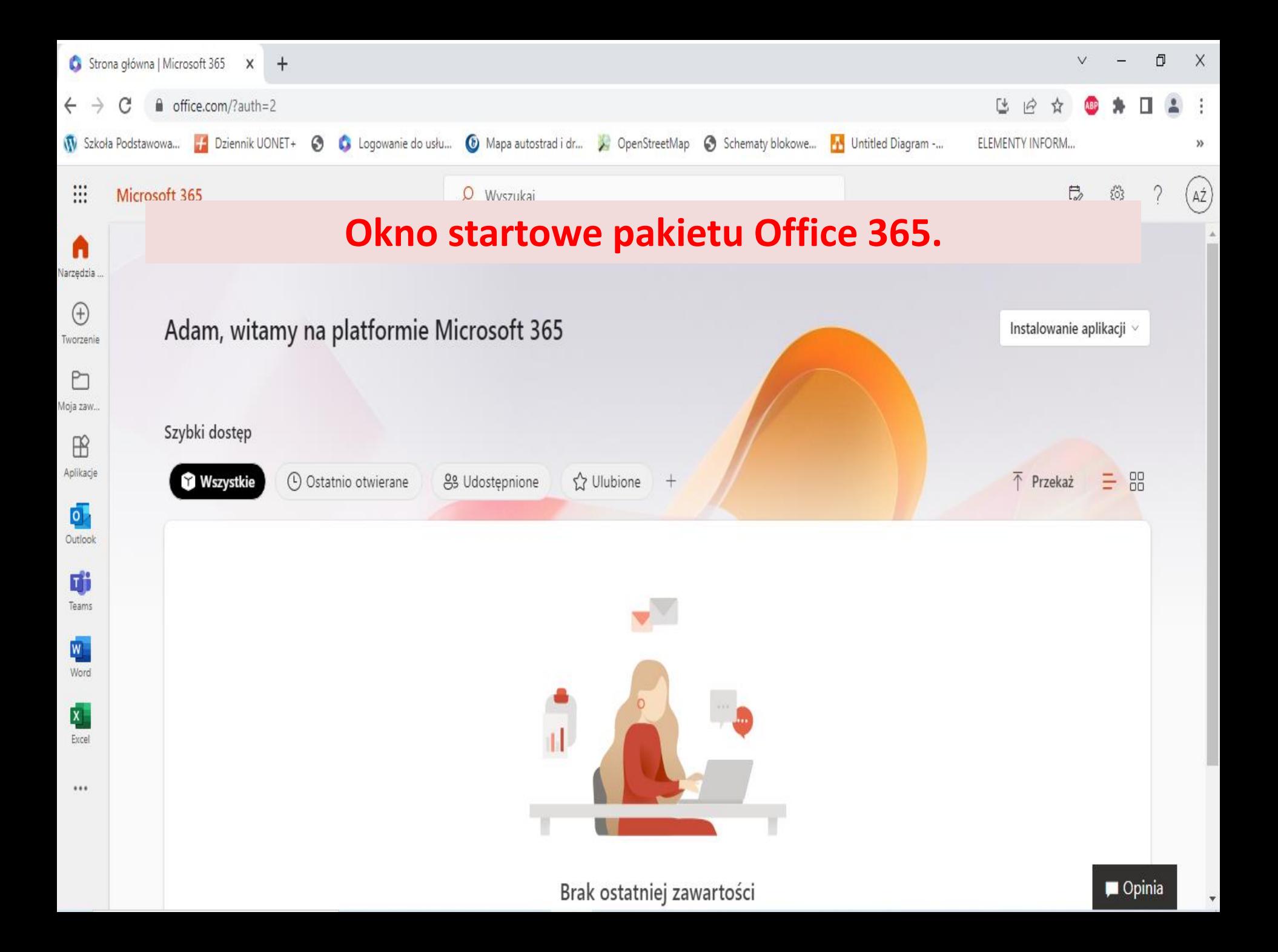

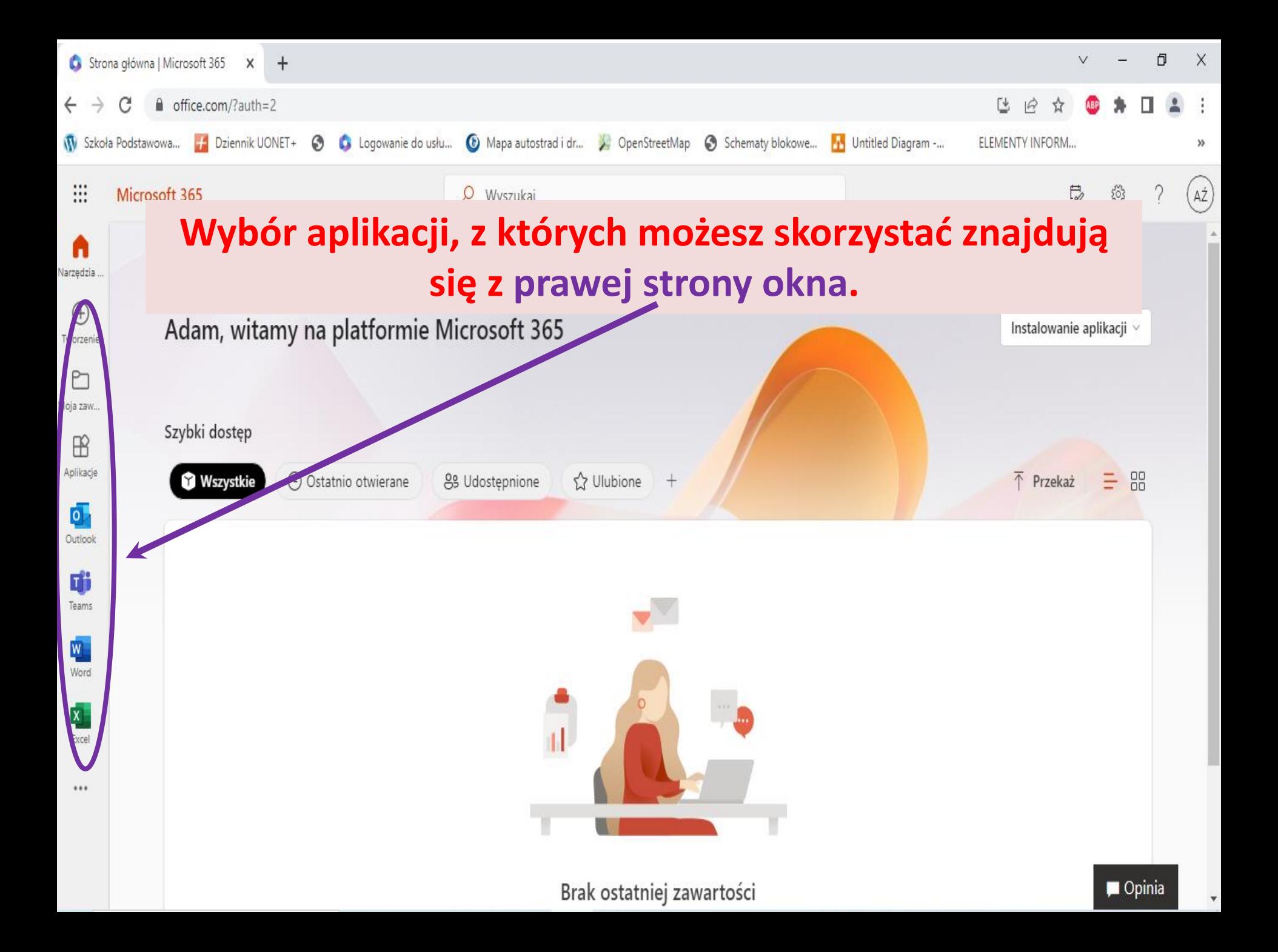

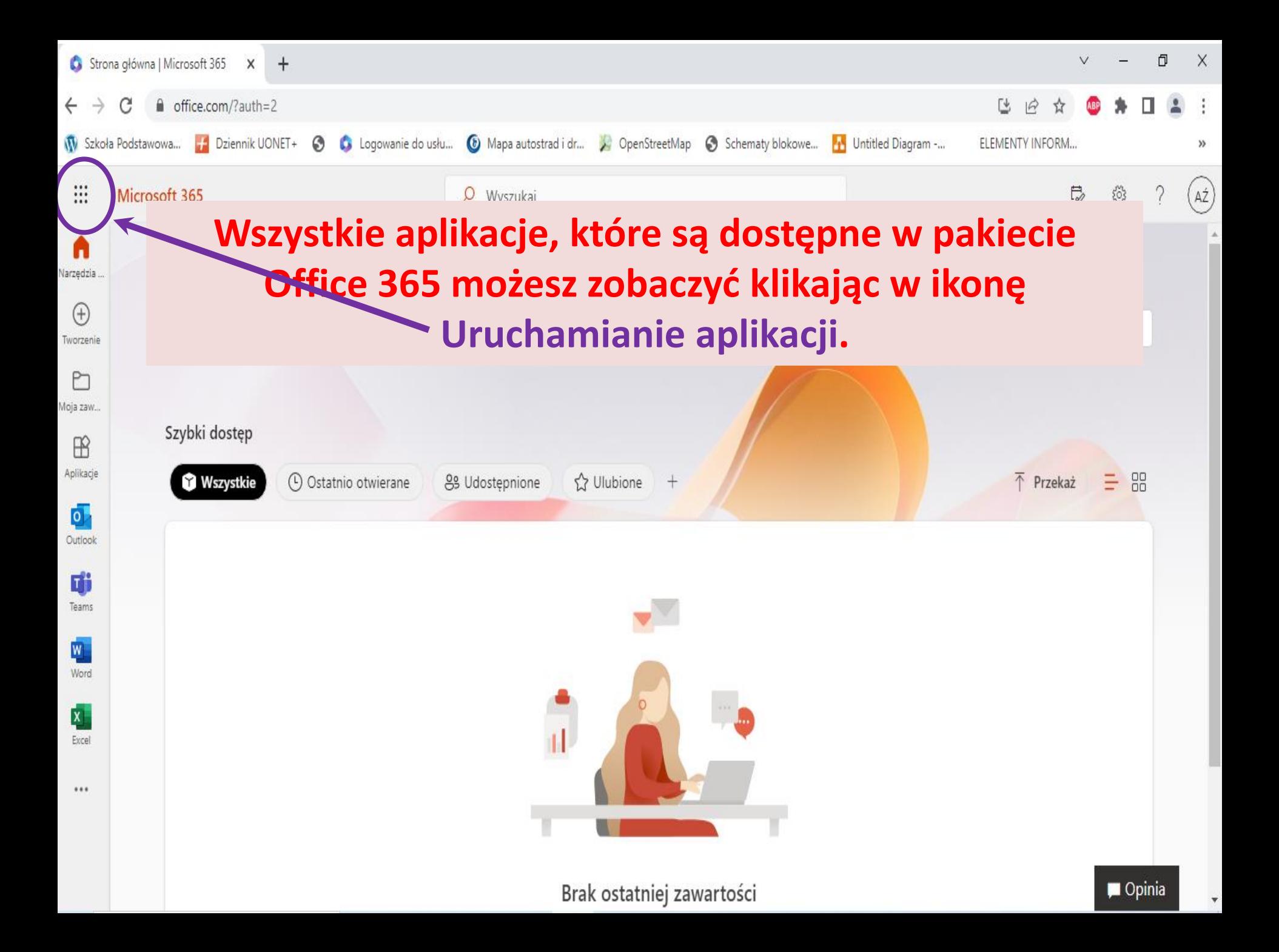

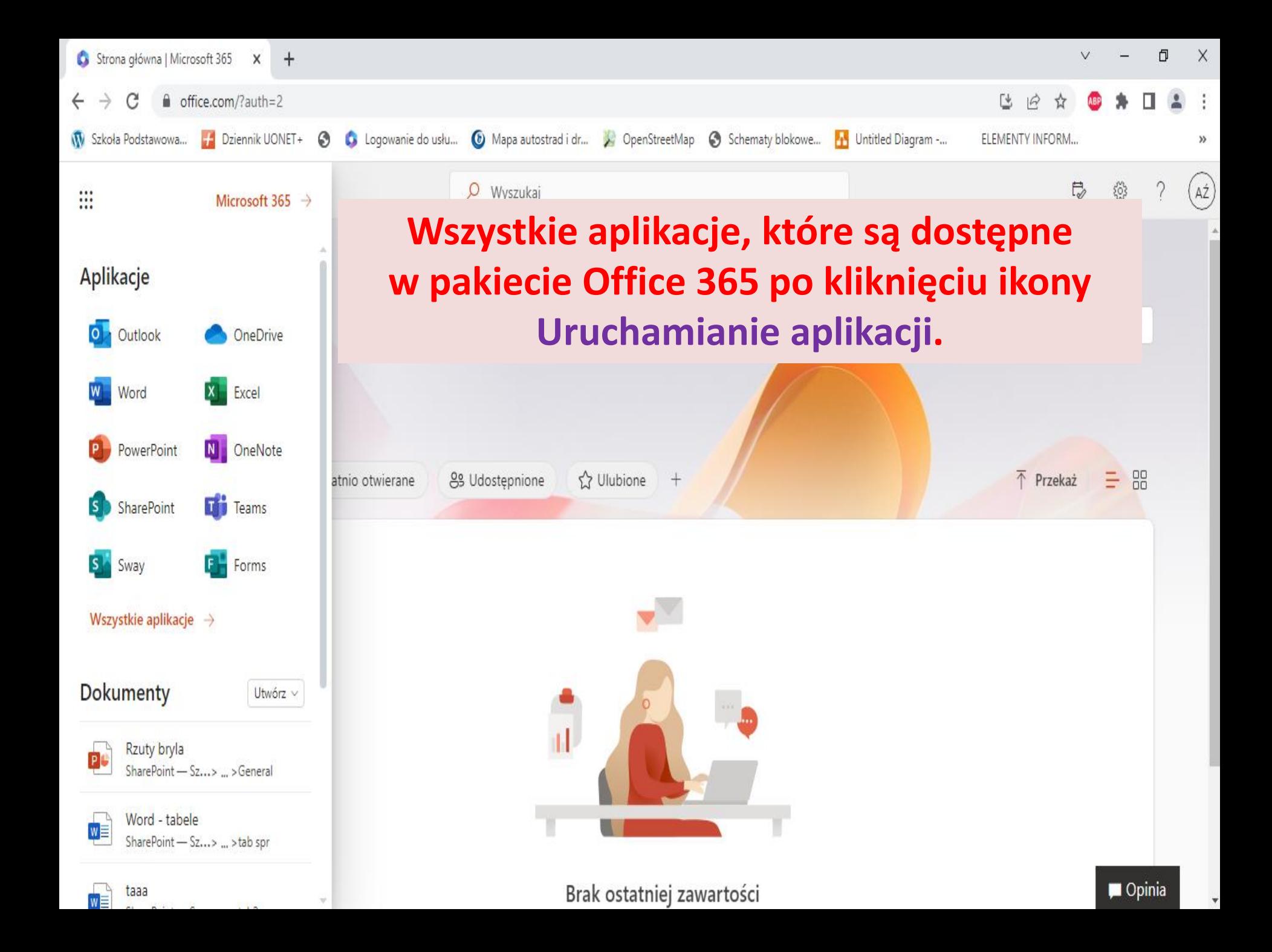

# **Wybrane aplikacje pakietu Office 365**

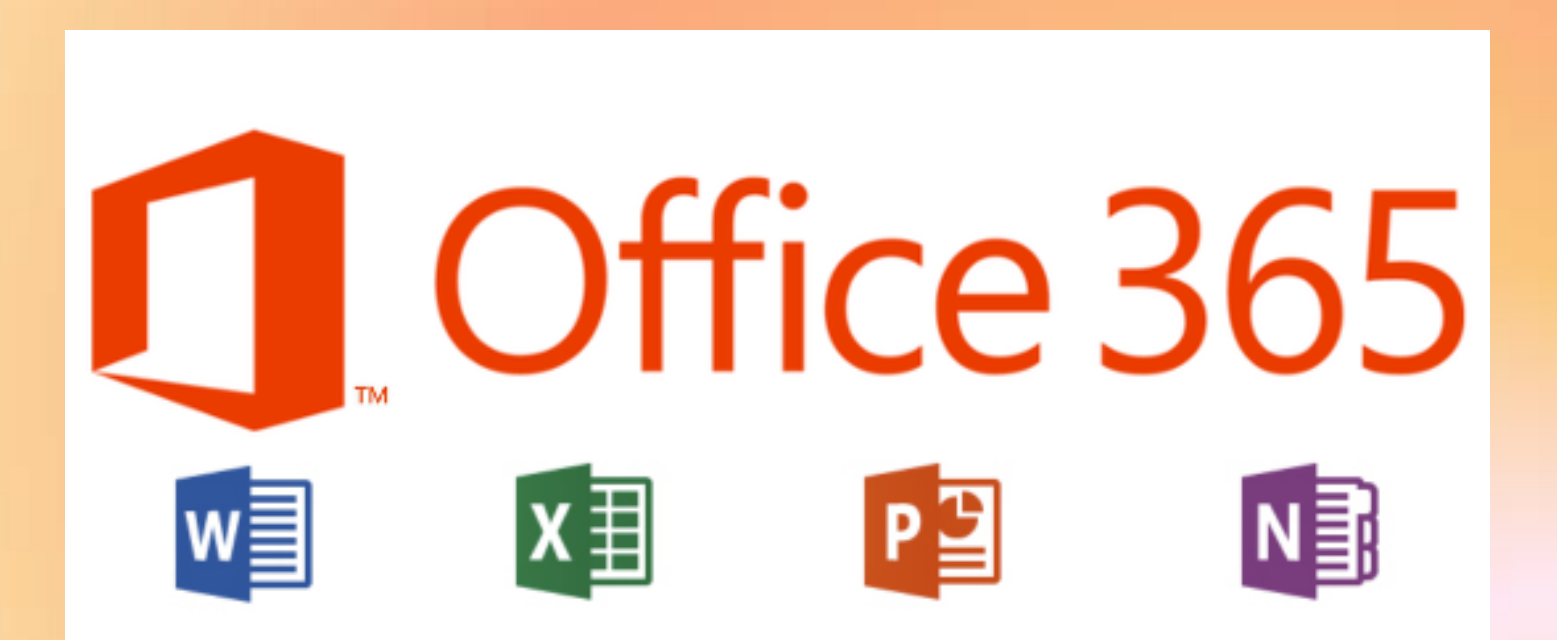

## **Word 365**

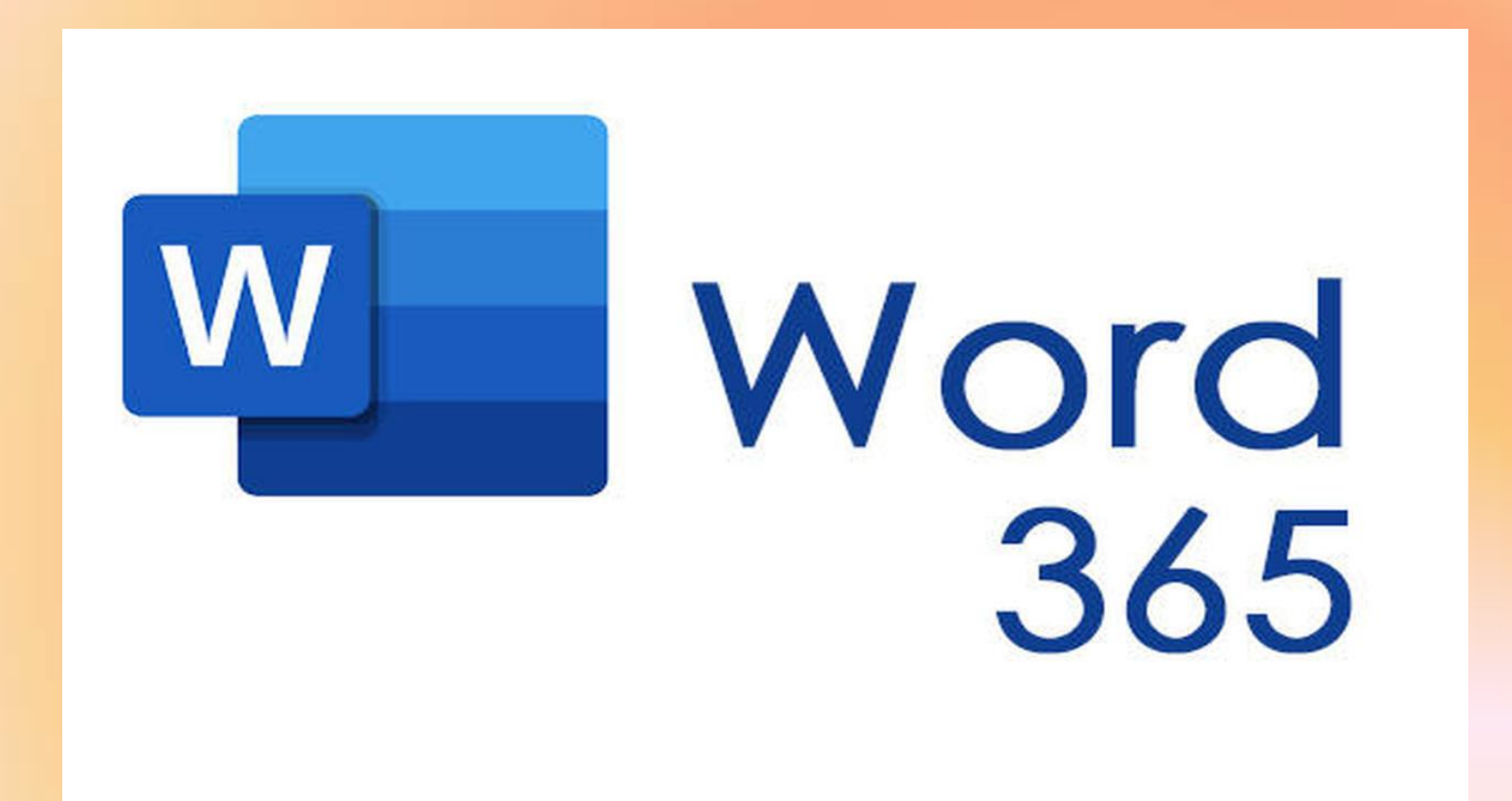

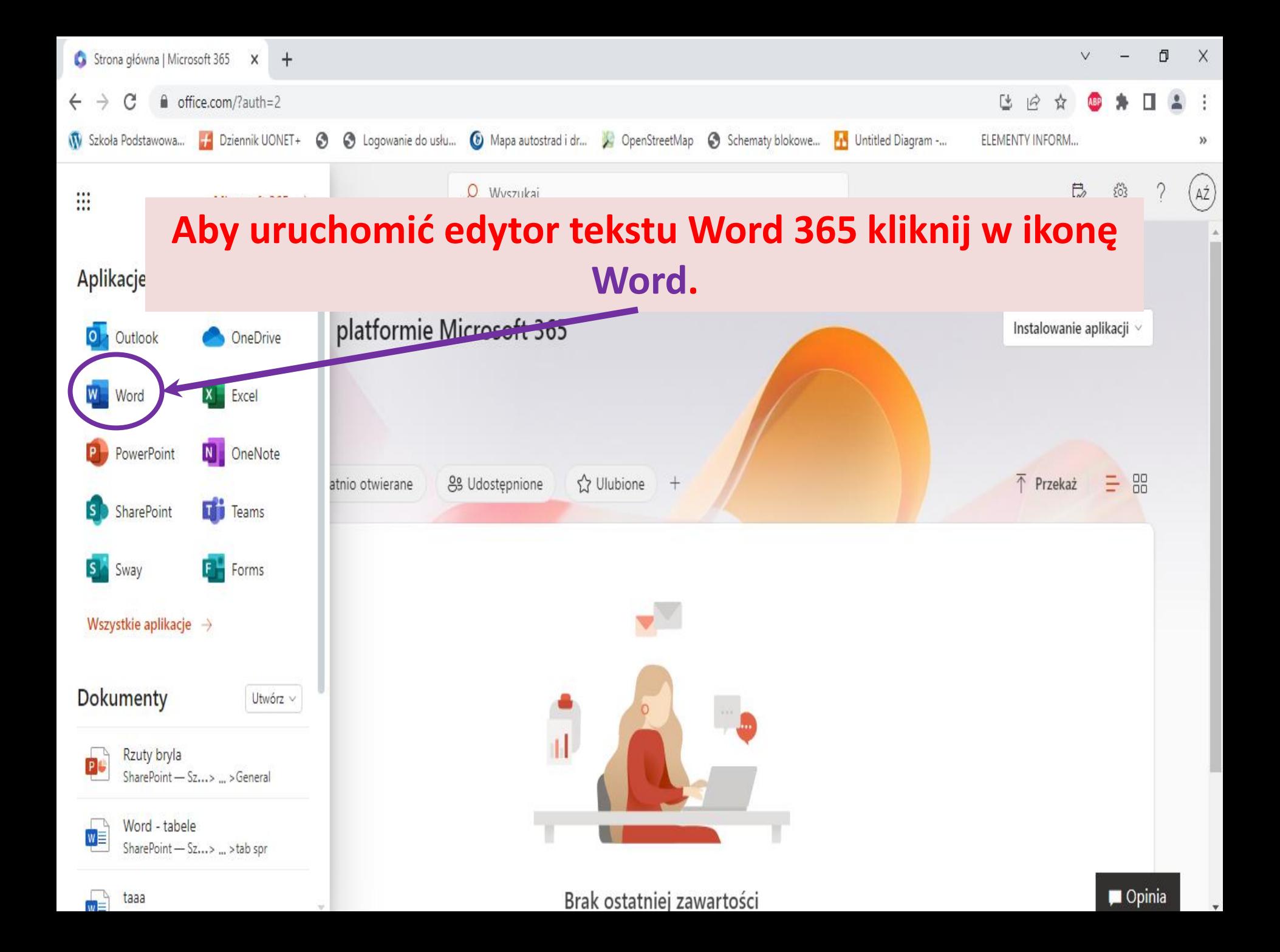

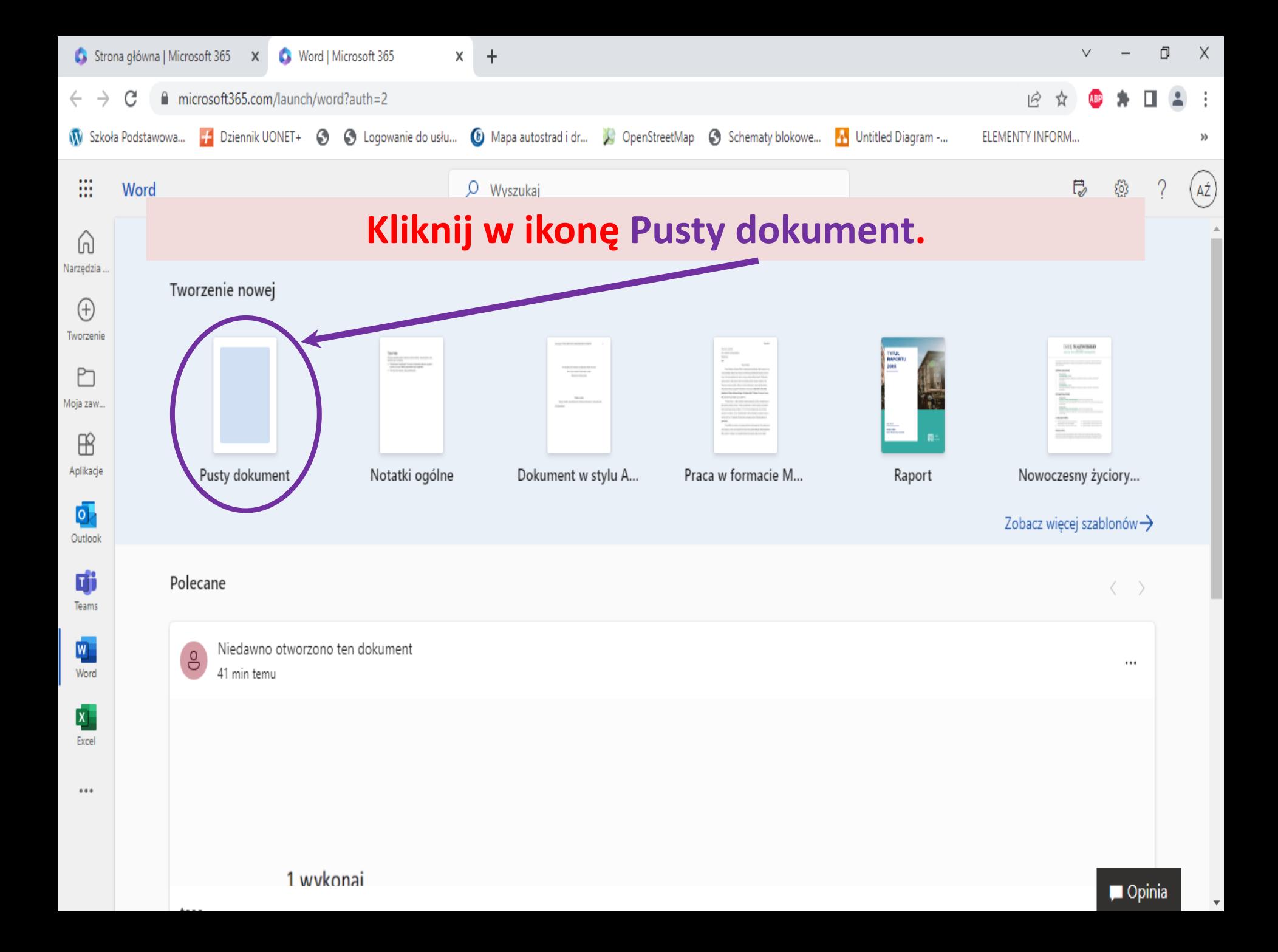

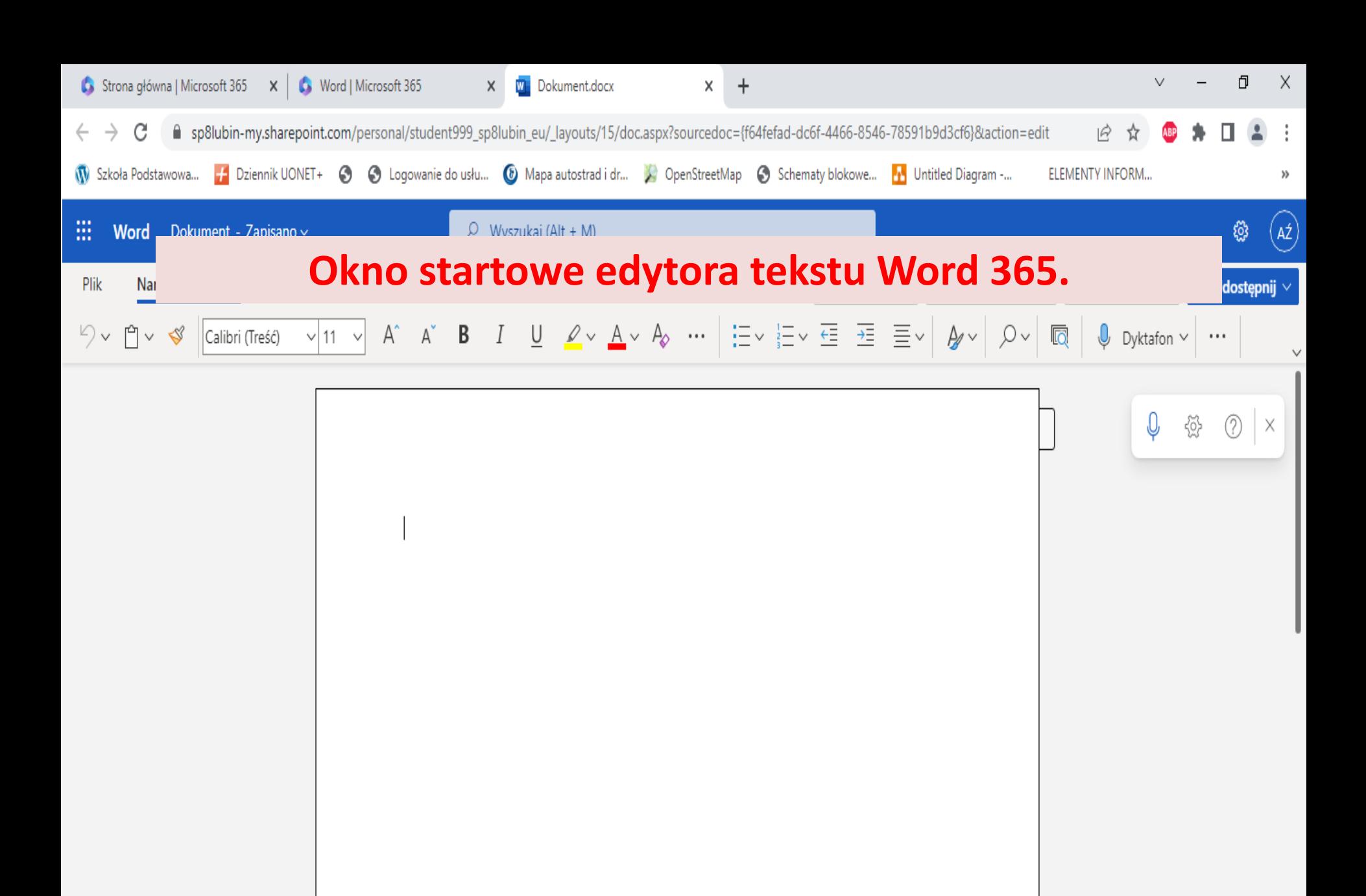

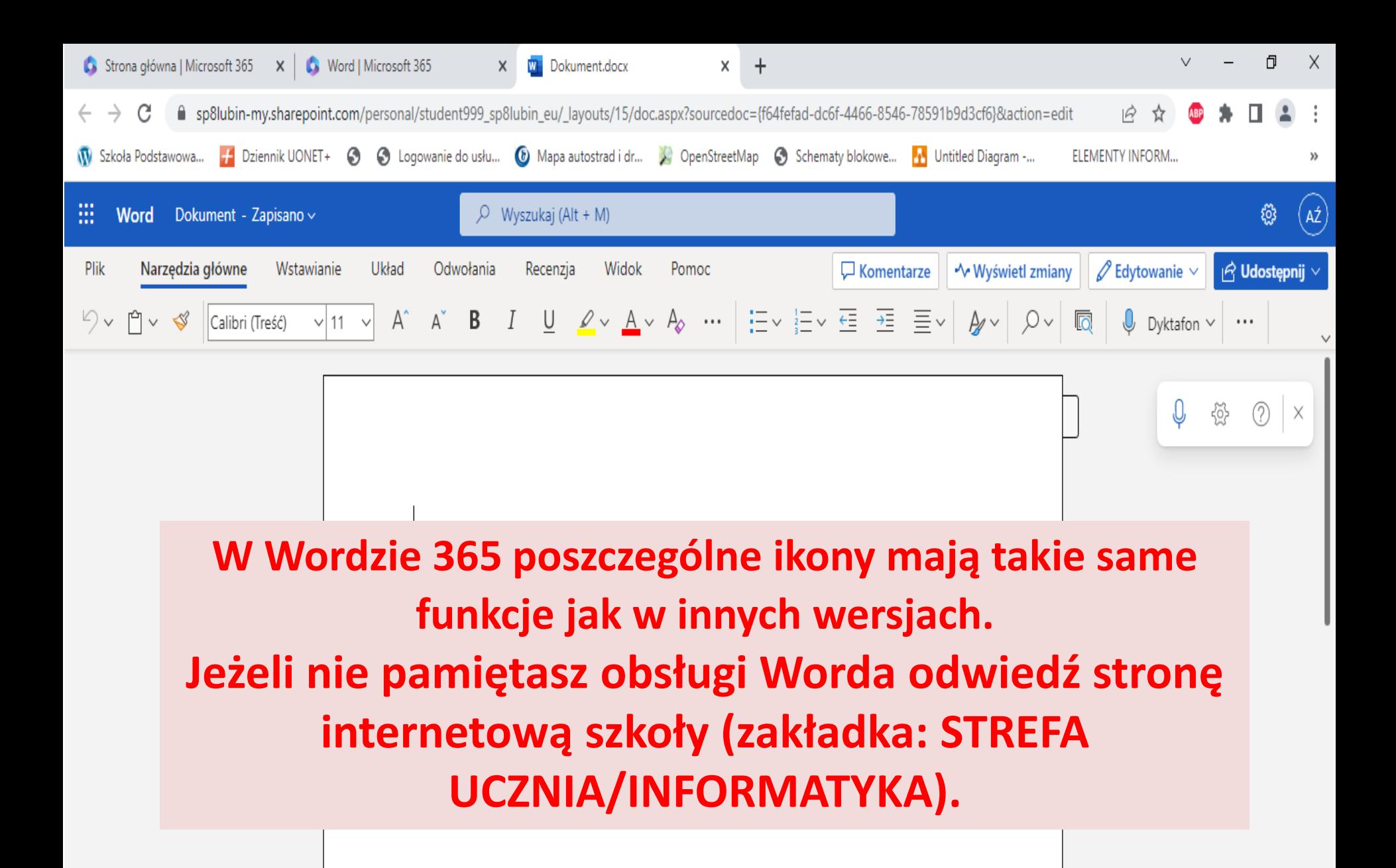

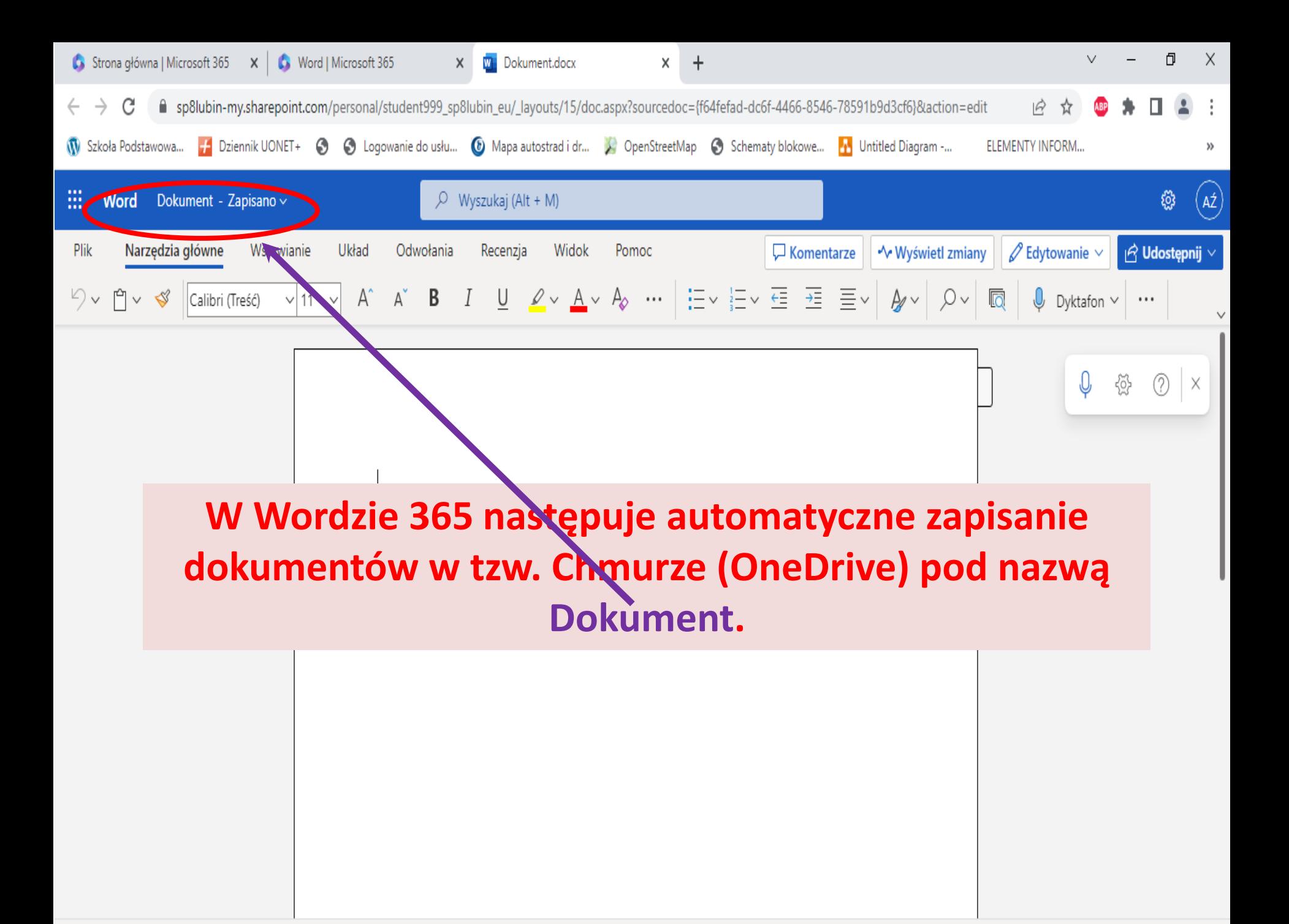

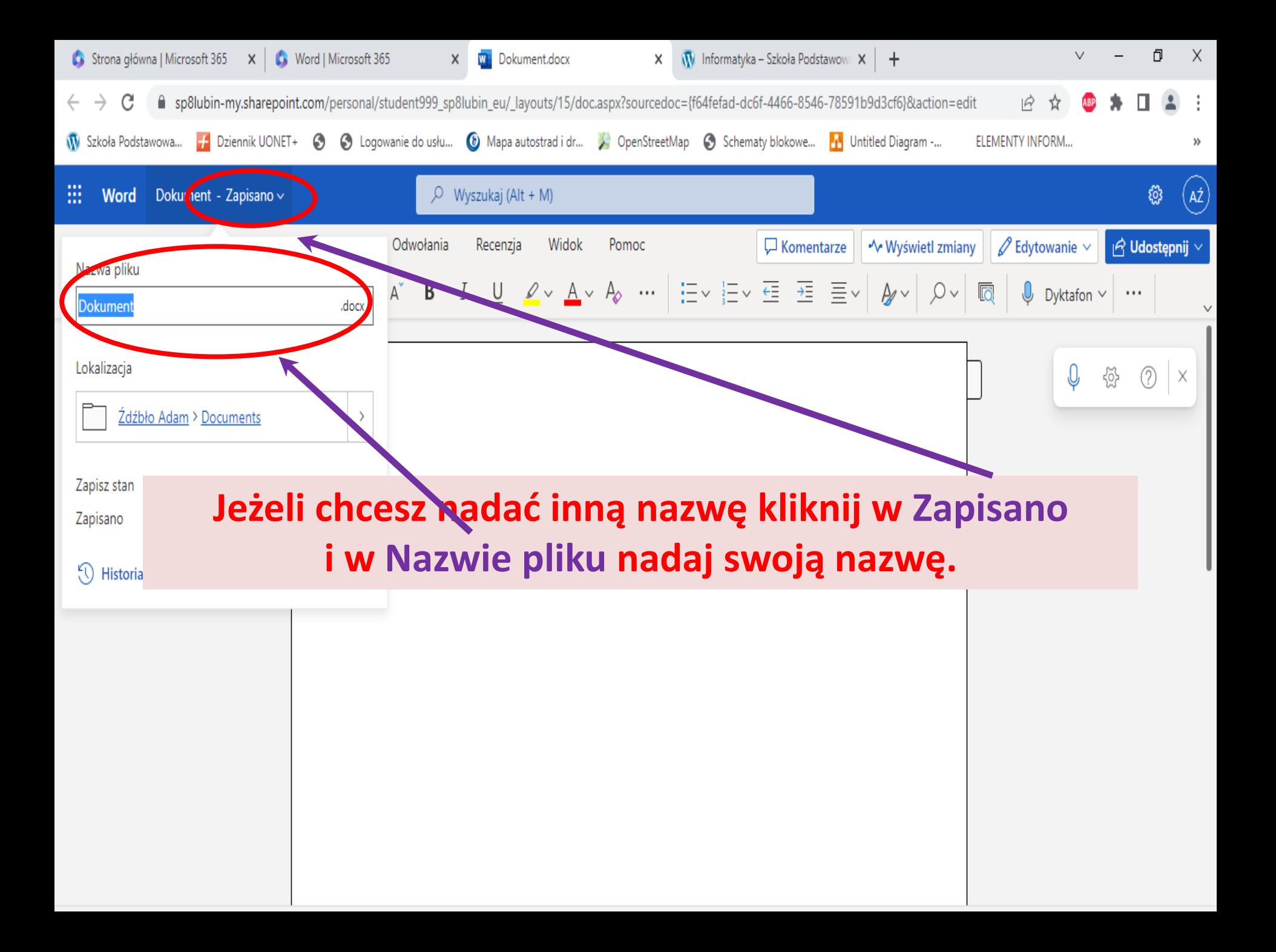

### **Excel 365**

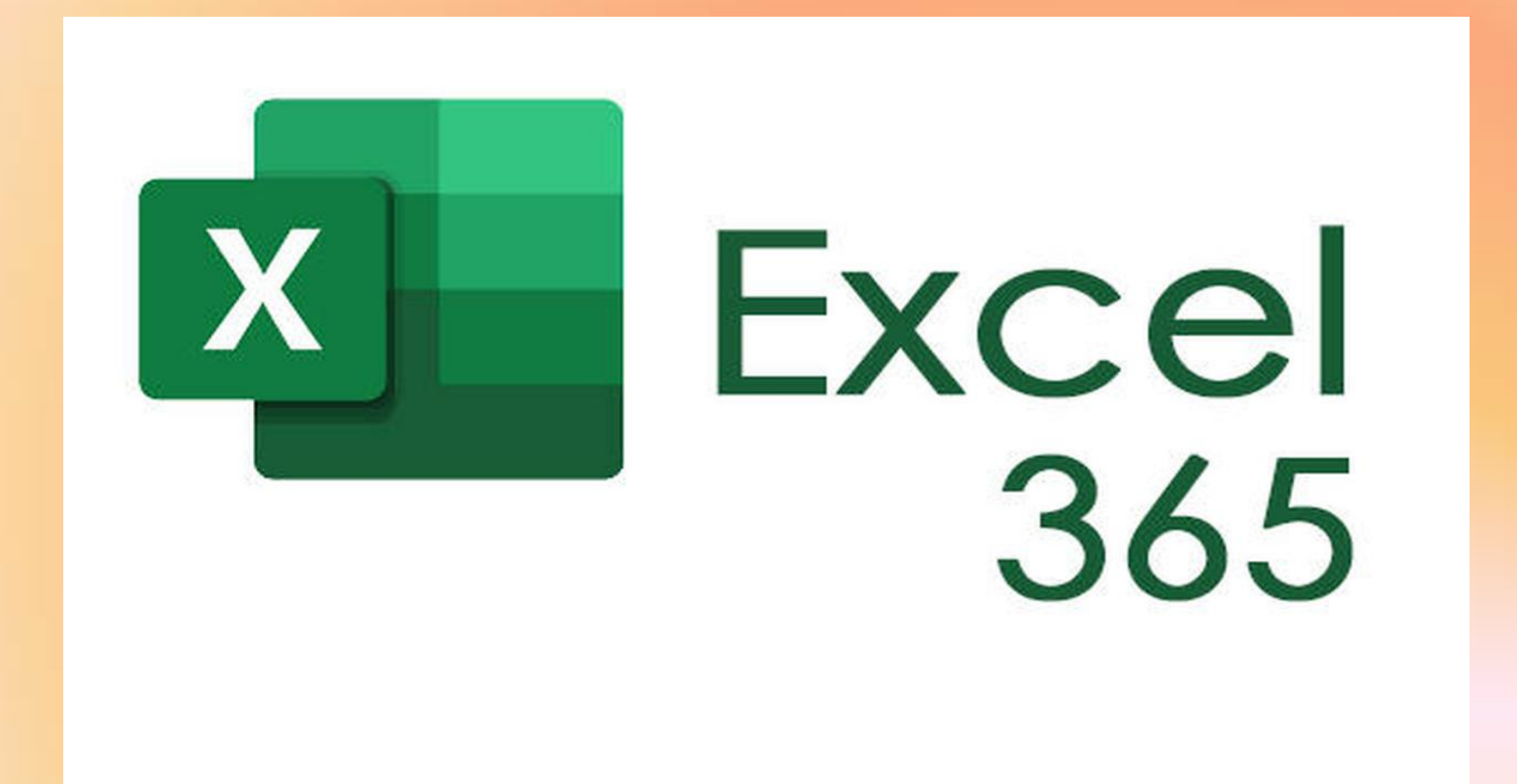

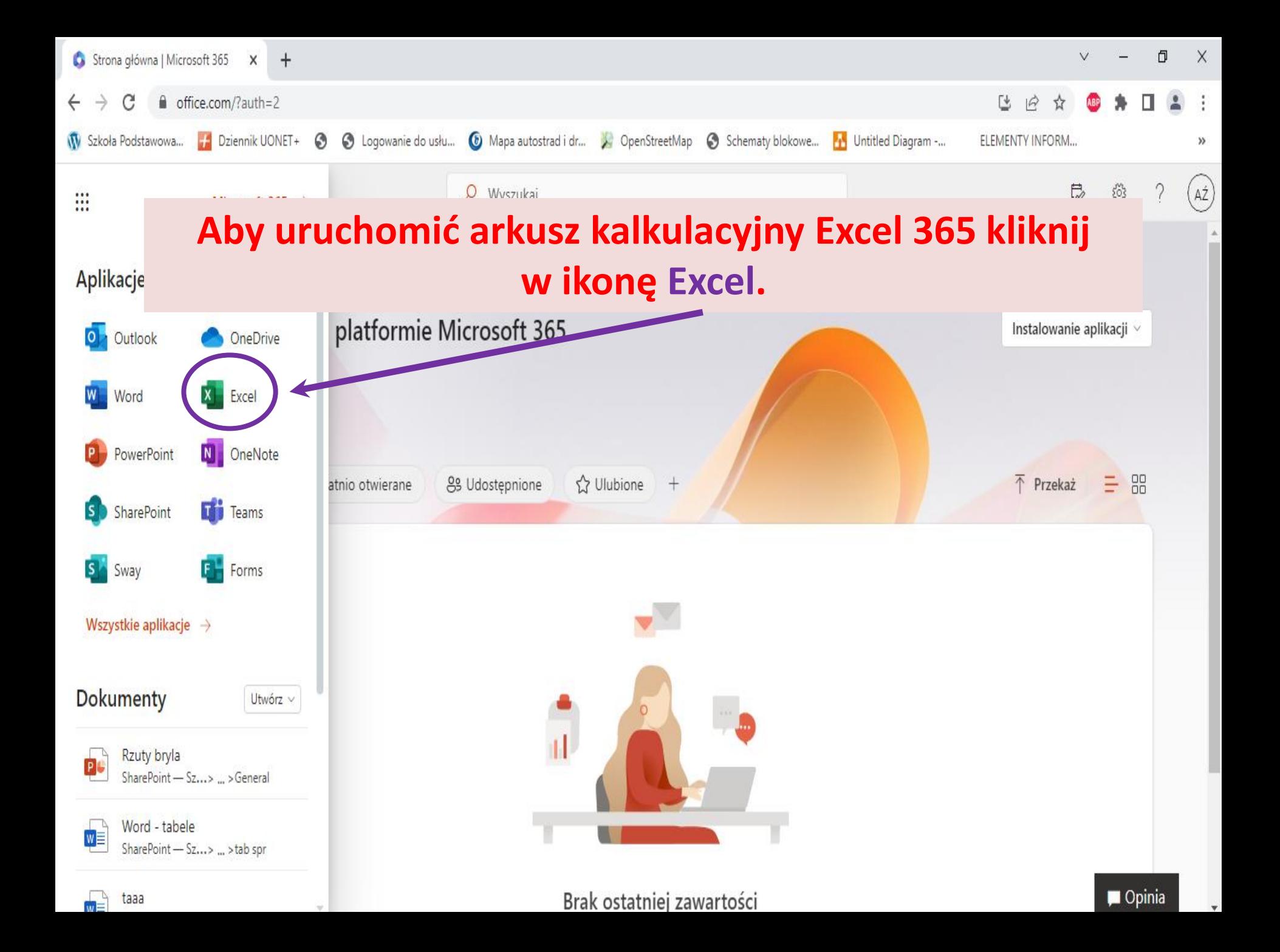

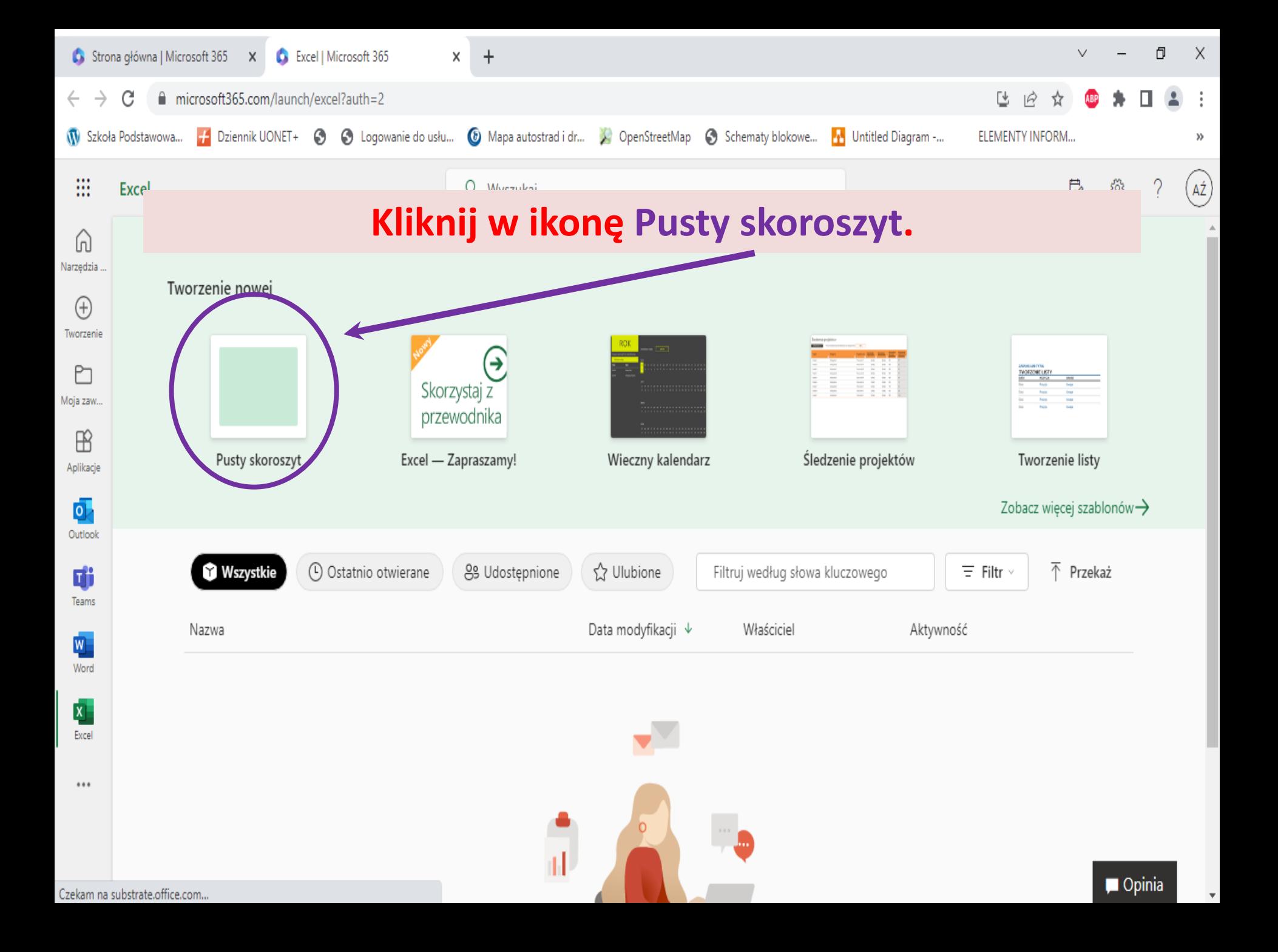

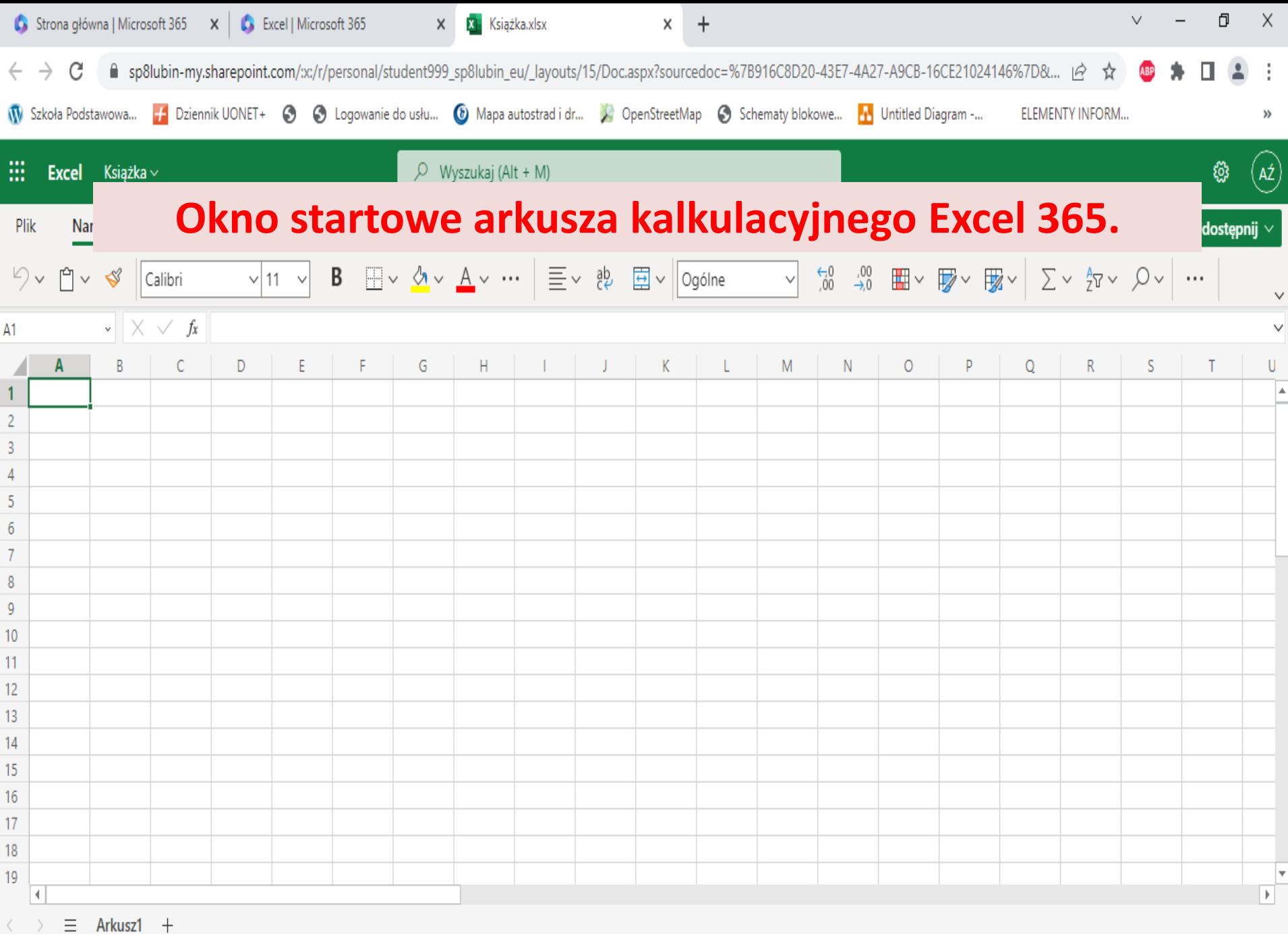

Nawiązuję bezpieczne połączenie...

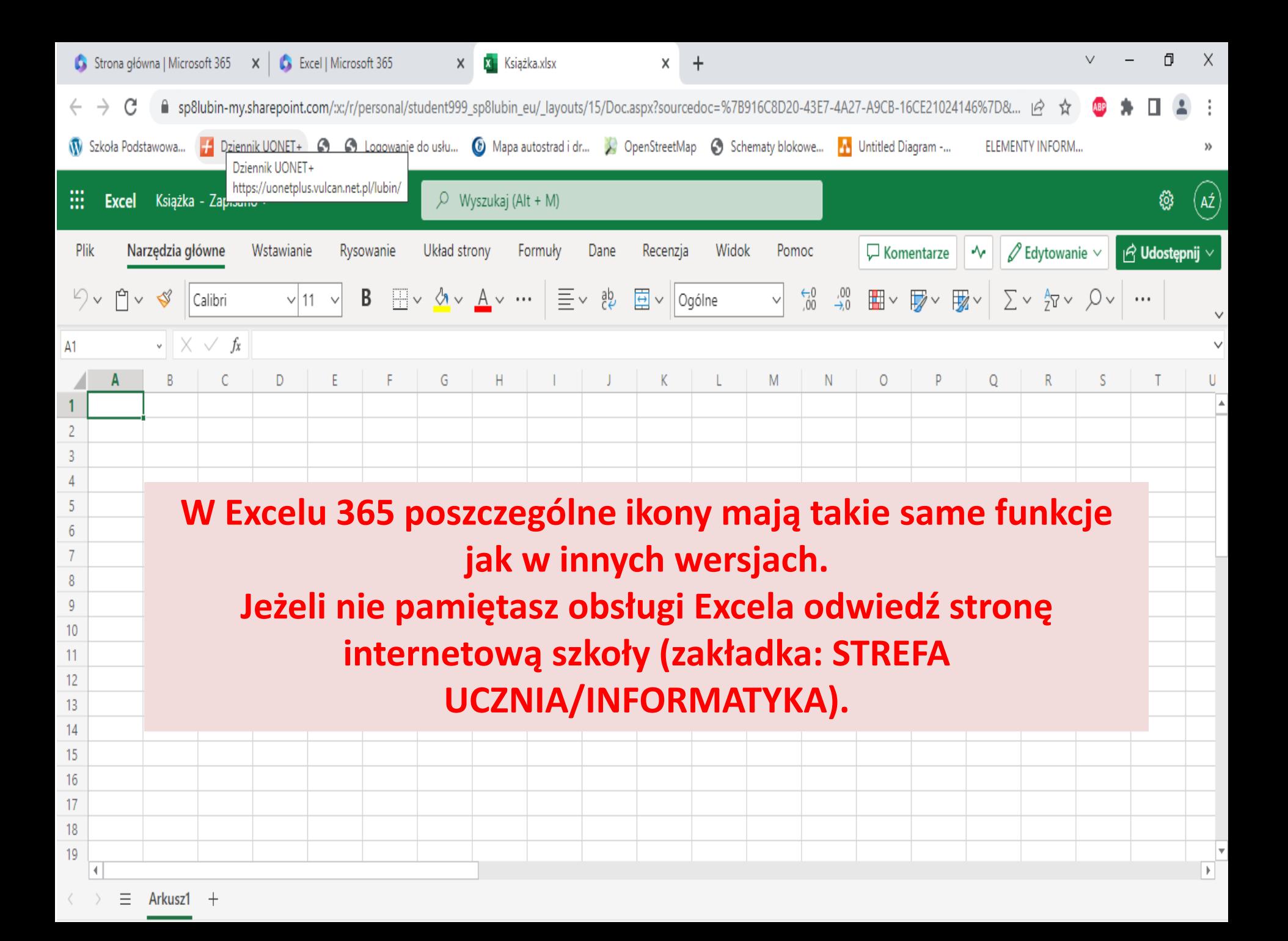

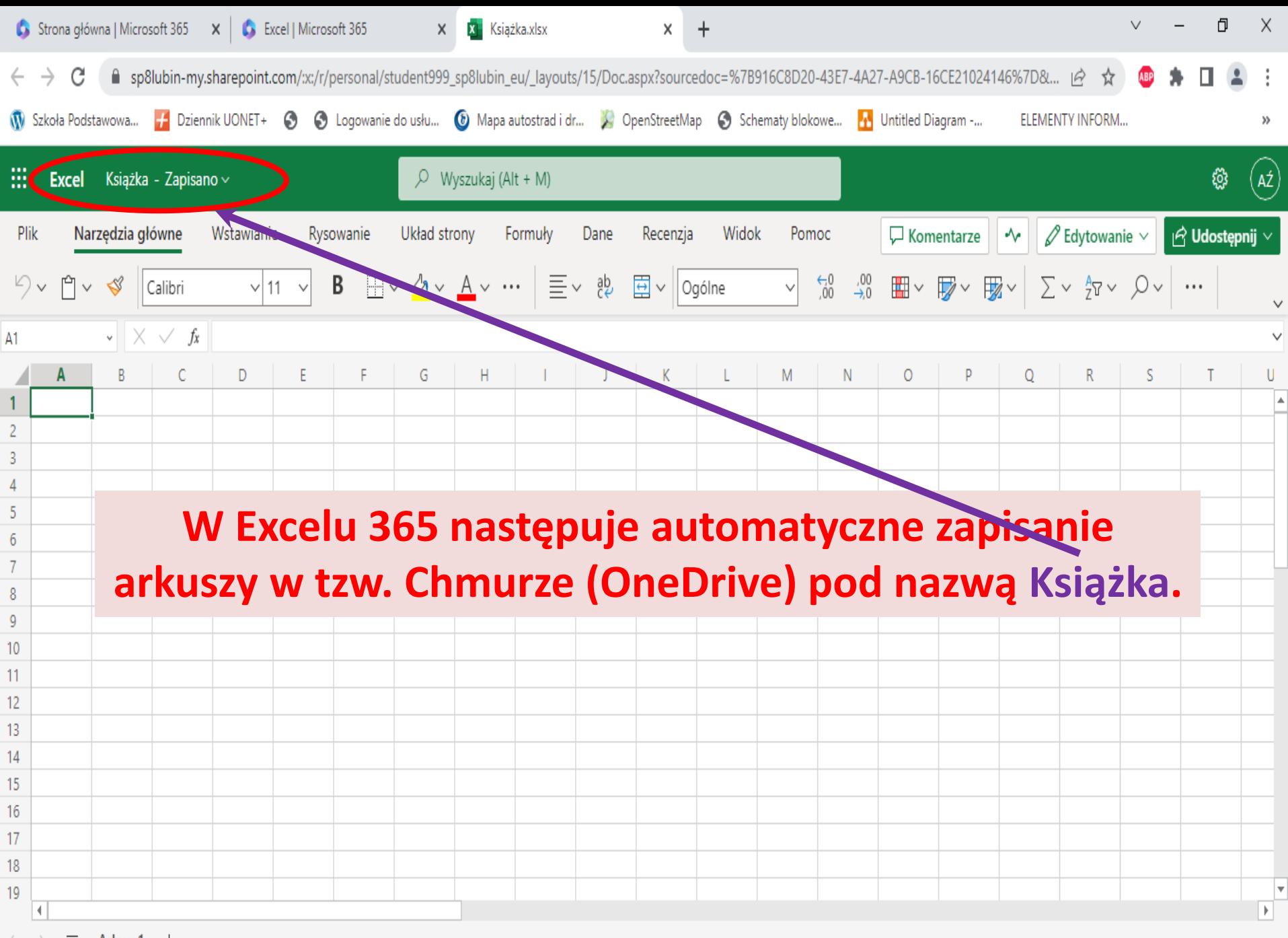

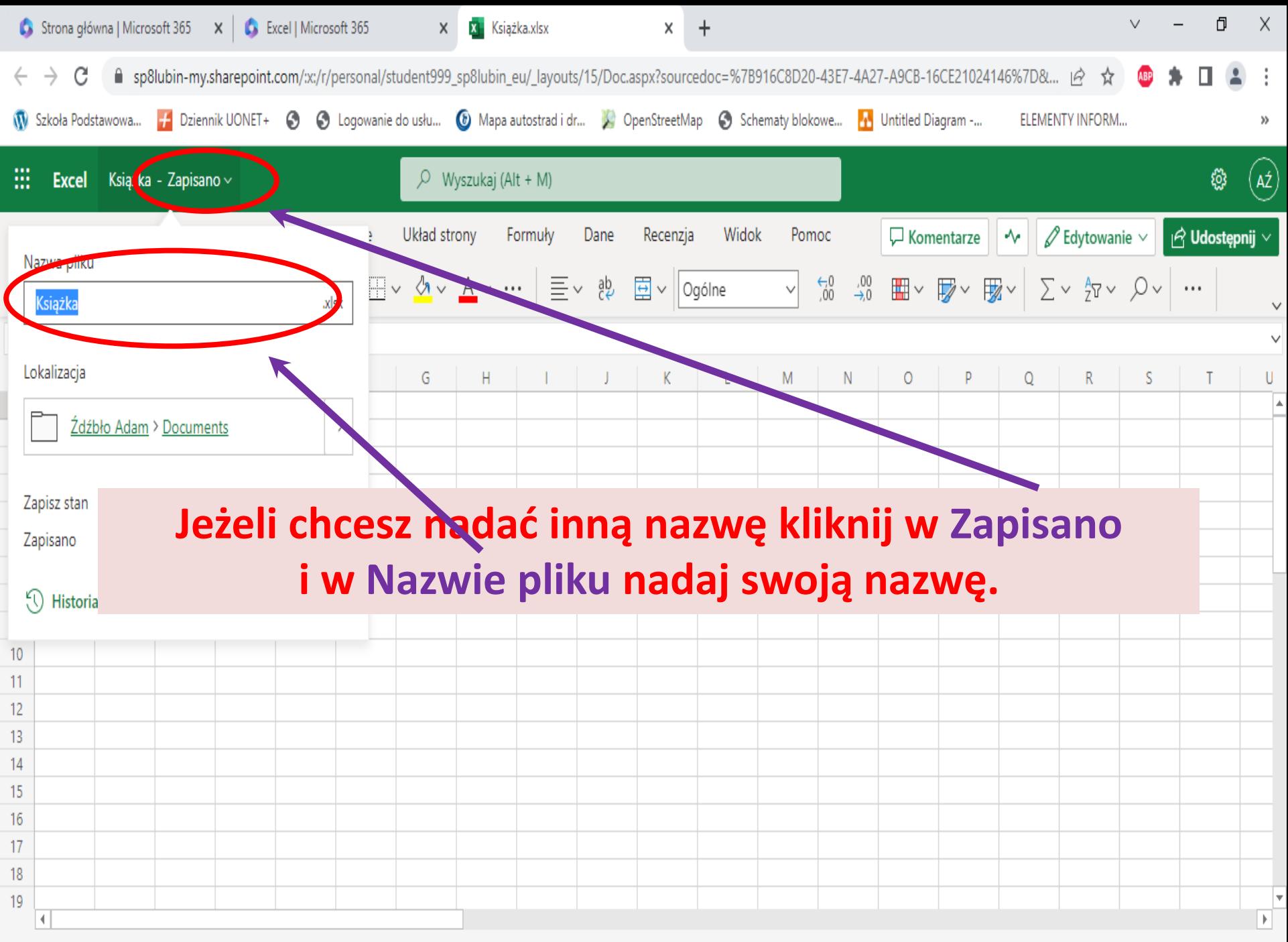

# **OneDrive 365 (praca w chmurze)**

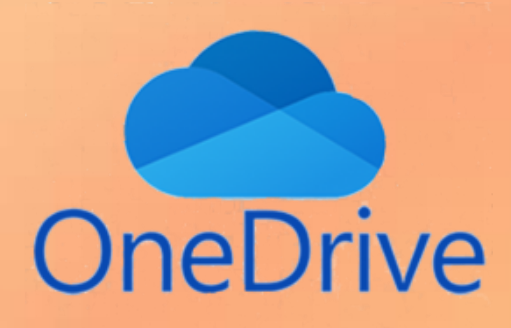

### **OneDrive 365 jest dyskiem wirtualnym.**

**Możesz w nim zapisywać i przechowywać swoje prace: pliki np. tekstowe, zdjęcia lub filmy. Dużą zaletą tego dysku jest dostęp do niego z dowolnego urządzenia podłączonego do internetu.**

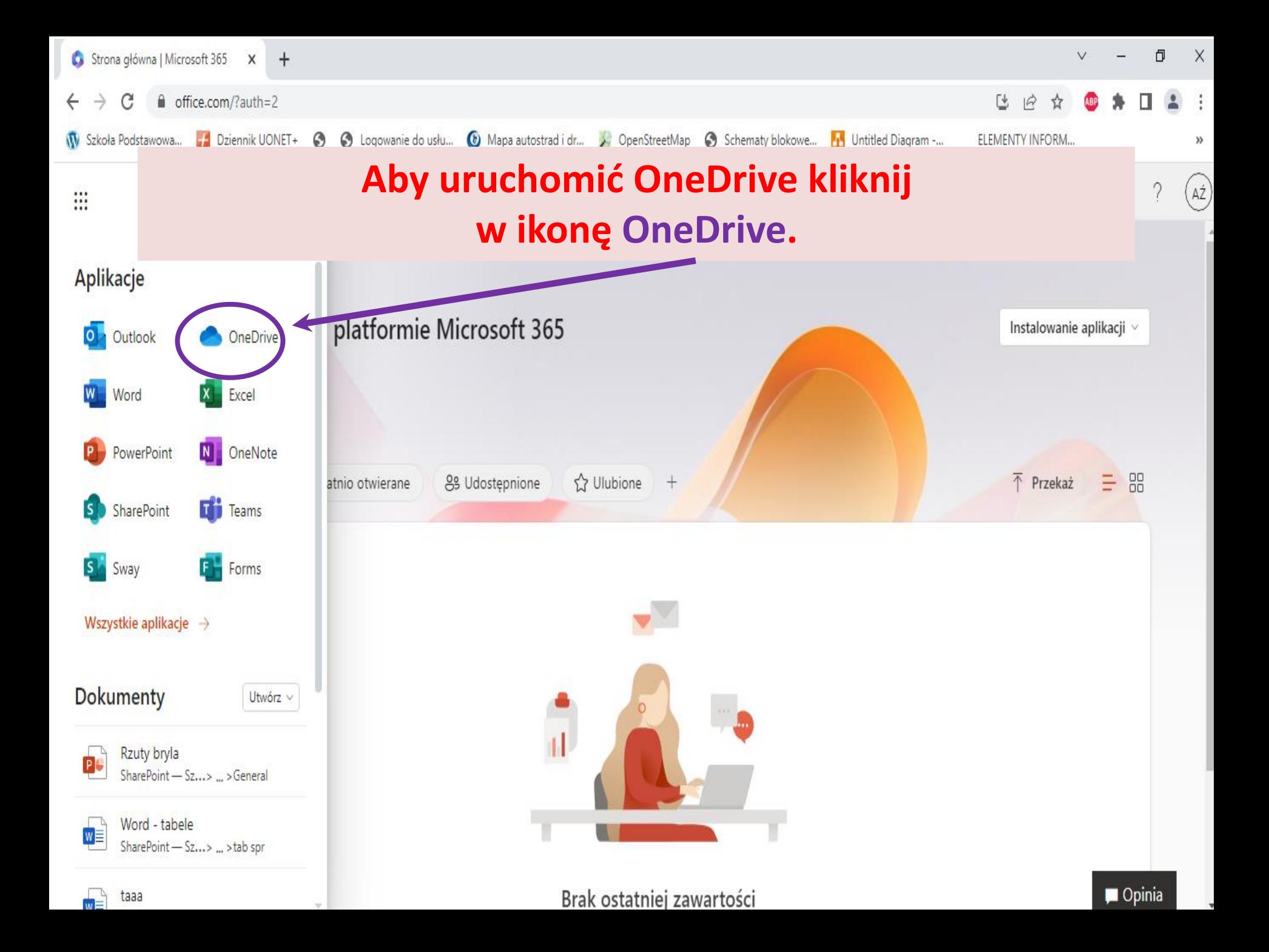

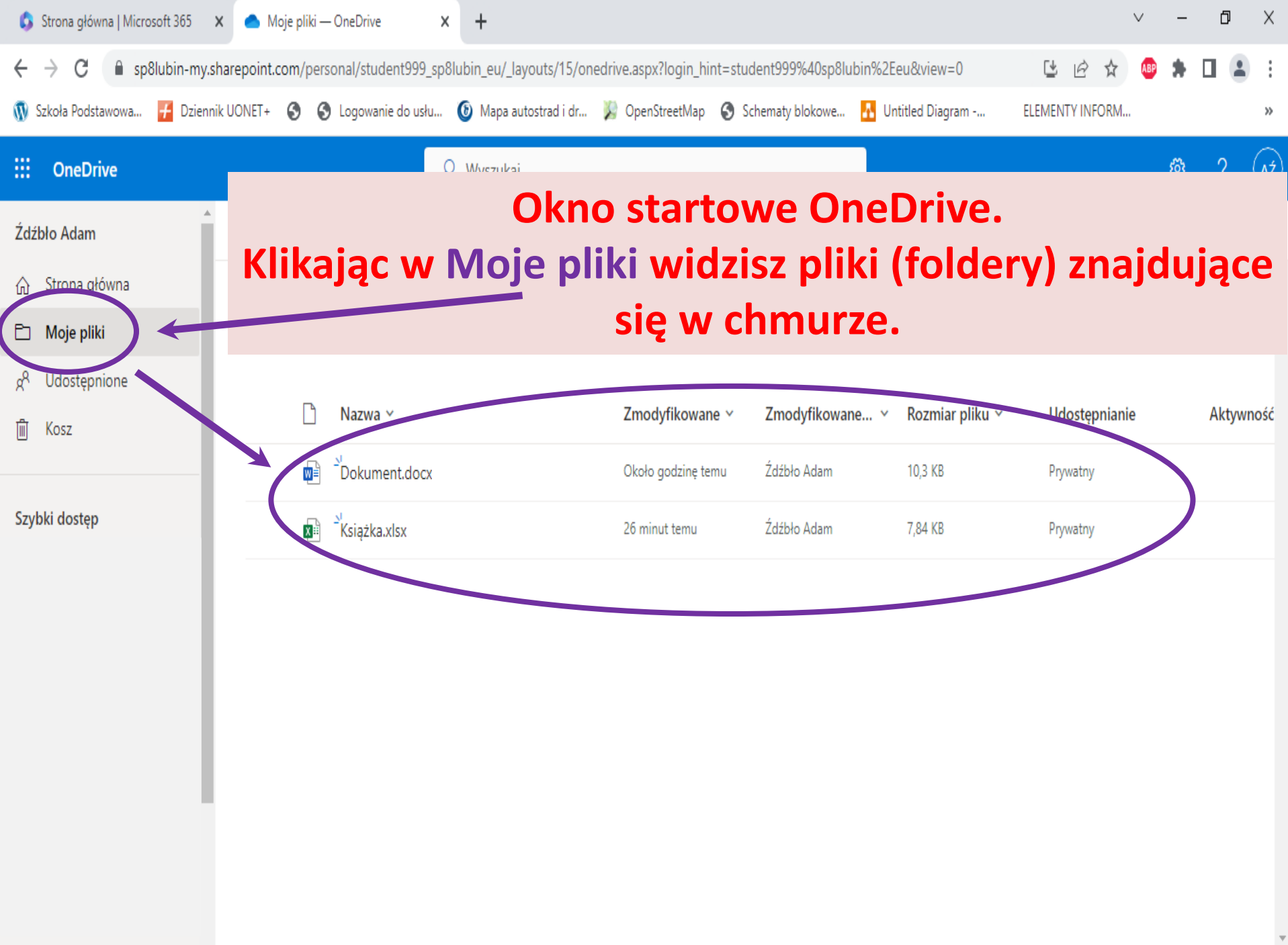

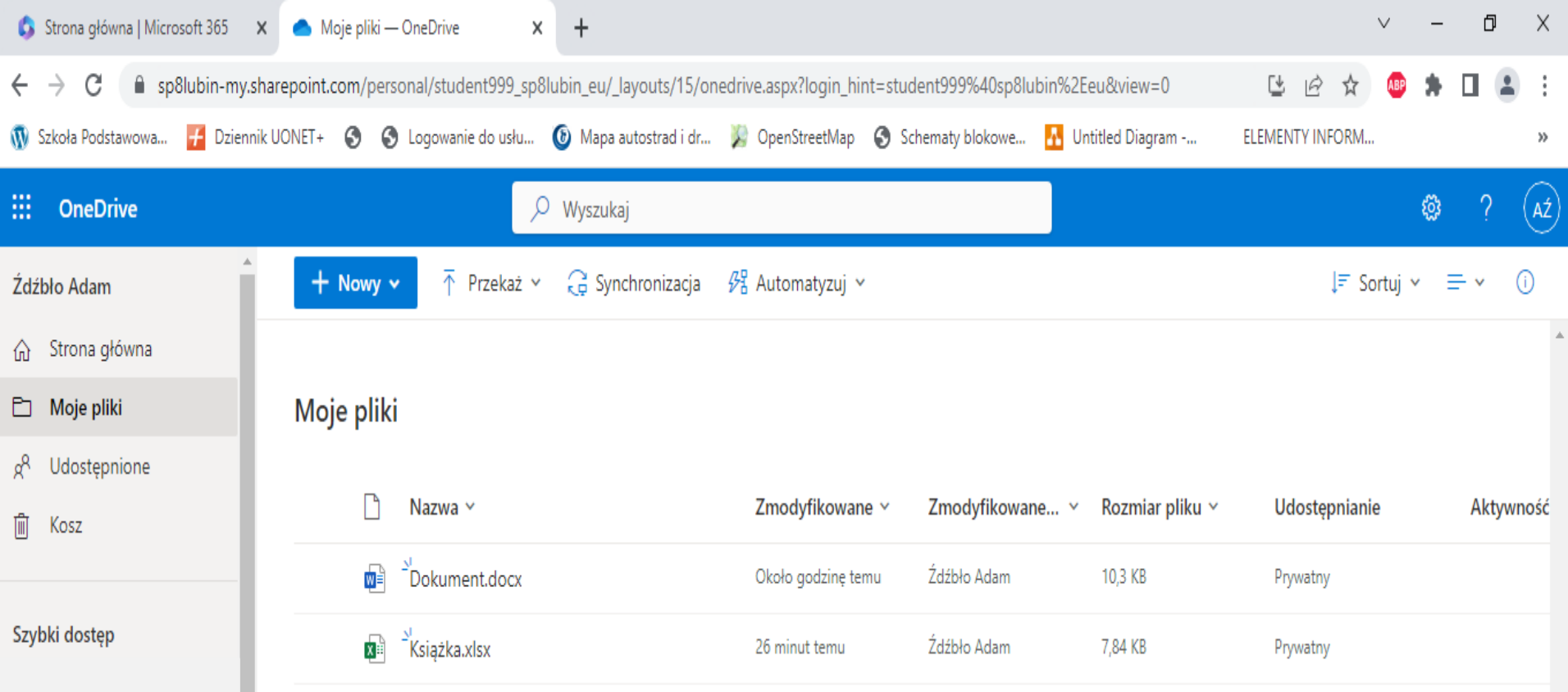

**W przypadku umieszczania w OneDrive dużej ilości plików warto jest utrzymywać na dysku porządek. Możesz założyć foldery oraz w nich podfoldery odpowiednio je nazywając, a w nich umieszczać pliki. Wówczas szybciej znajdziesz to czego w danej chwili szukasz.** 

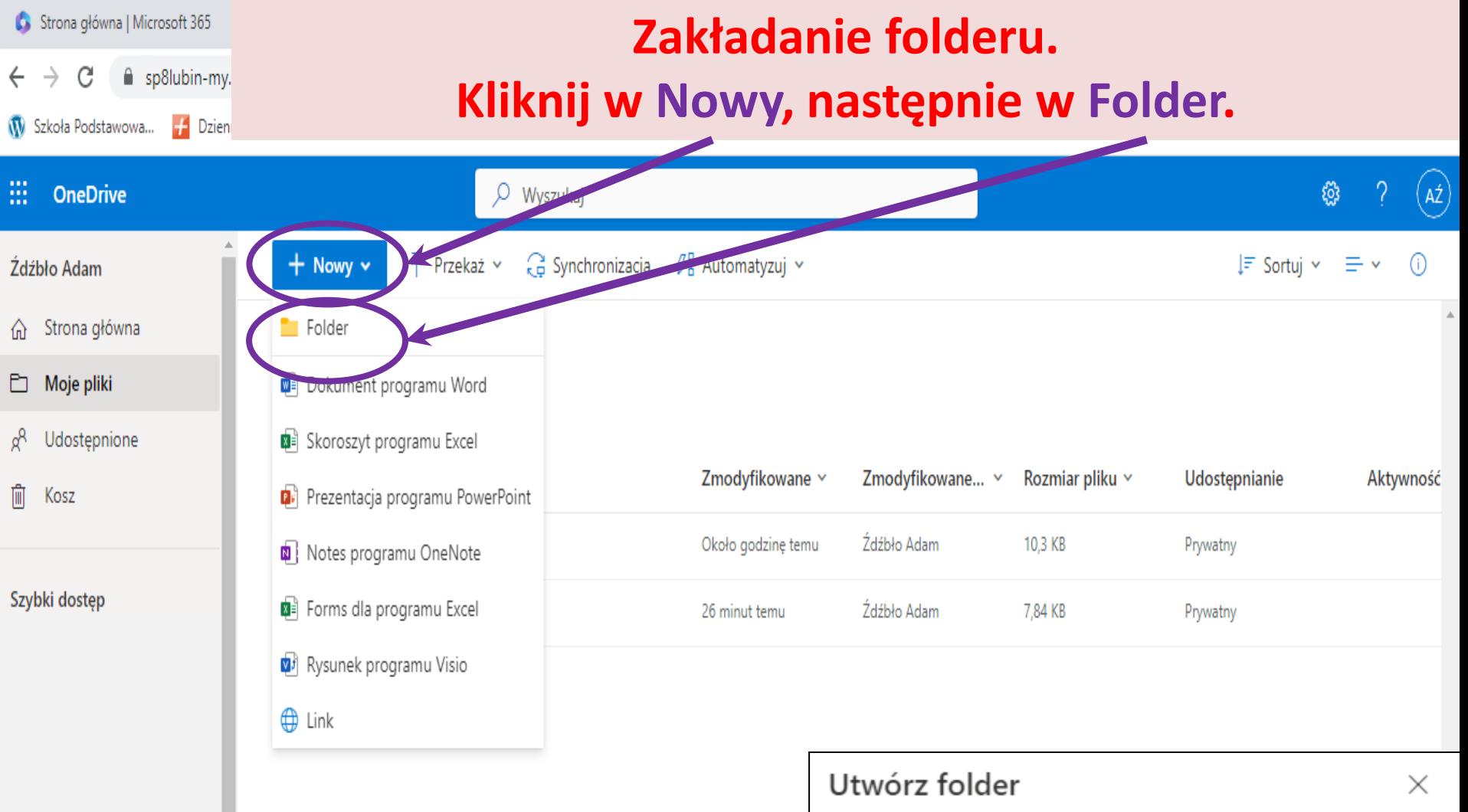

**Po kliknięciu w Folder pojawi się okno Utwórz folder, w którym należy wprowadzić nazwę folderu.**

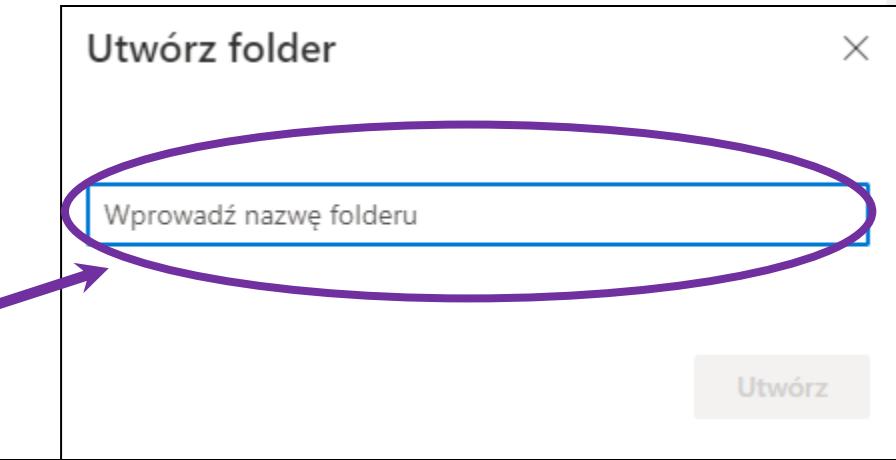

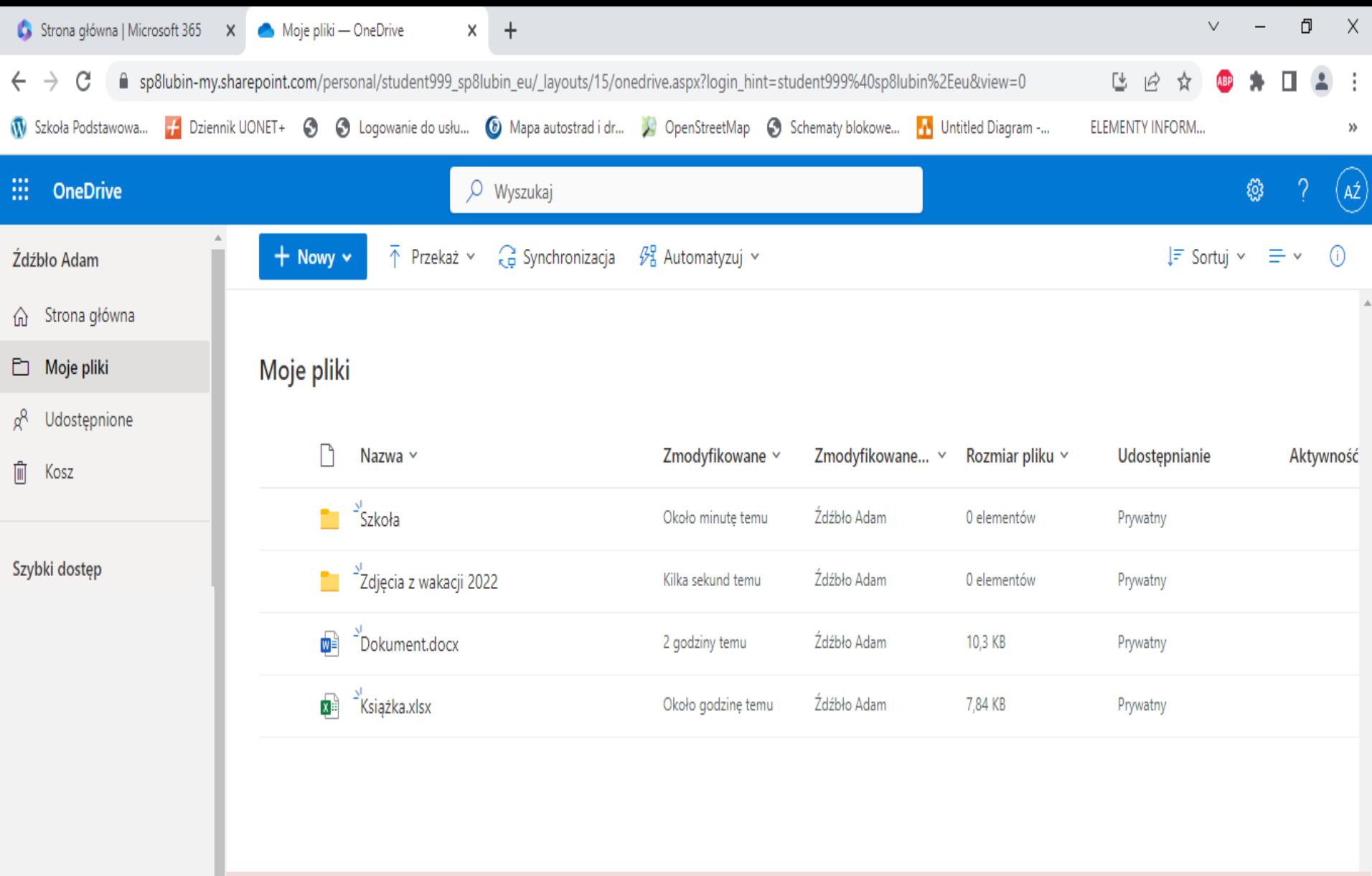

**Widok okna OneDrive z założonymi folderami.**

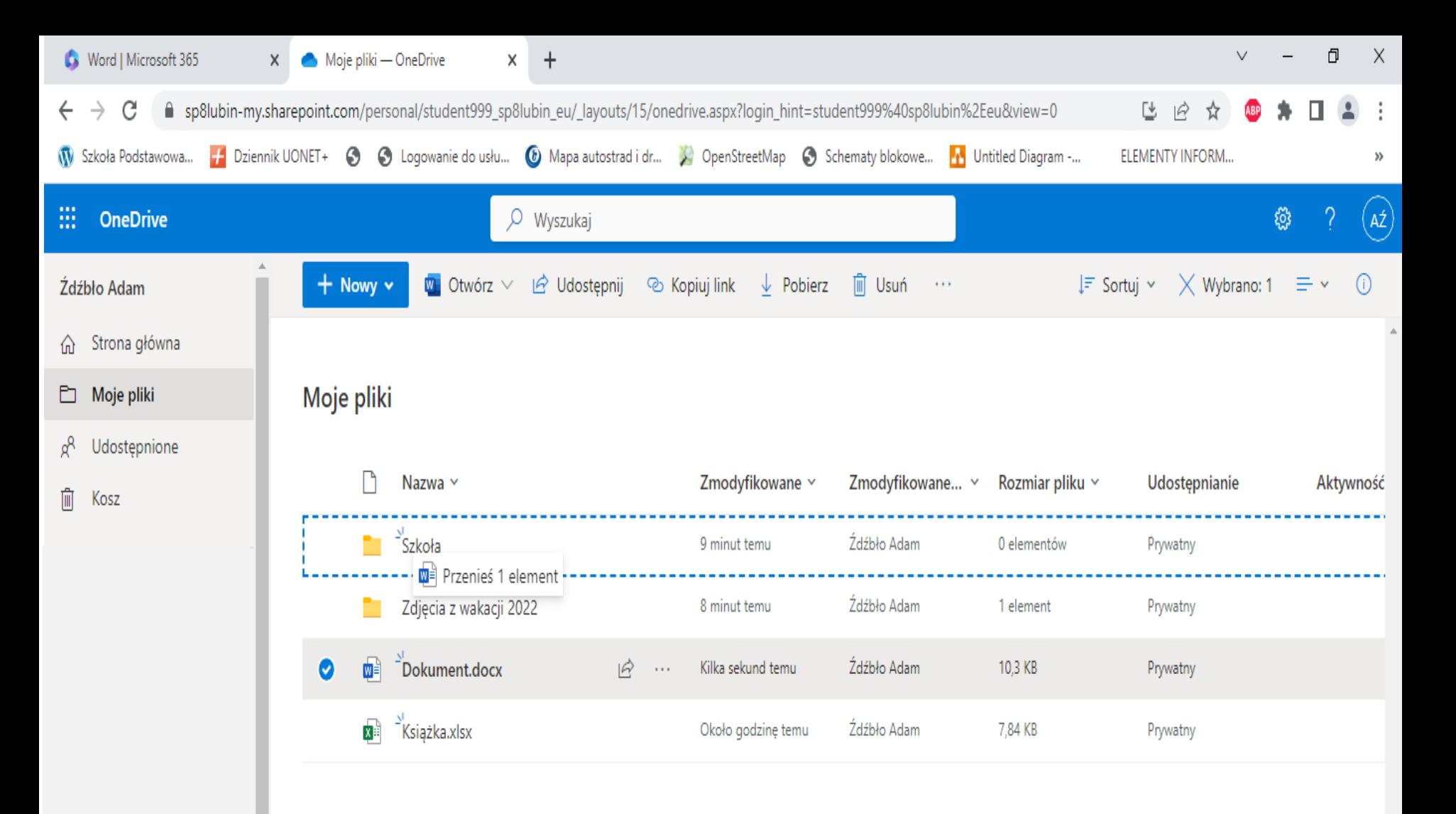

**Aby przenieść plik do folderu kliknij myszą na pliku i trzymając wciśnięty lewy przycisk myszy najedź na odpowiedni folder – zwolnij przycisk myszy.** 

#### **C** Excel | Microsoft 365

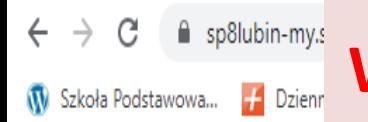

Moje pliki

#### 噩 **OneDrive**

- Źdźbło Adam
- ∩ Strona główna

 $\Box$  Moje pliki

Udostepnione

血 Kosz

Szybki dosten

Udostępnianie plików/folderów. Ważnym elementem pracy w OneDrive jest możliwość udostępnianie innym użytkownikom plików/folderów. Po udostępnieniu każda osoba "upoważniona" może edytować plik oraz może wprowadzać w nich zmiany.

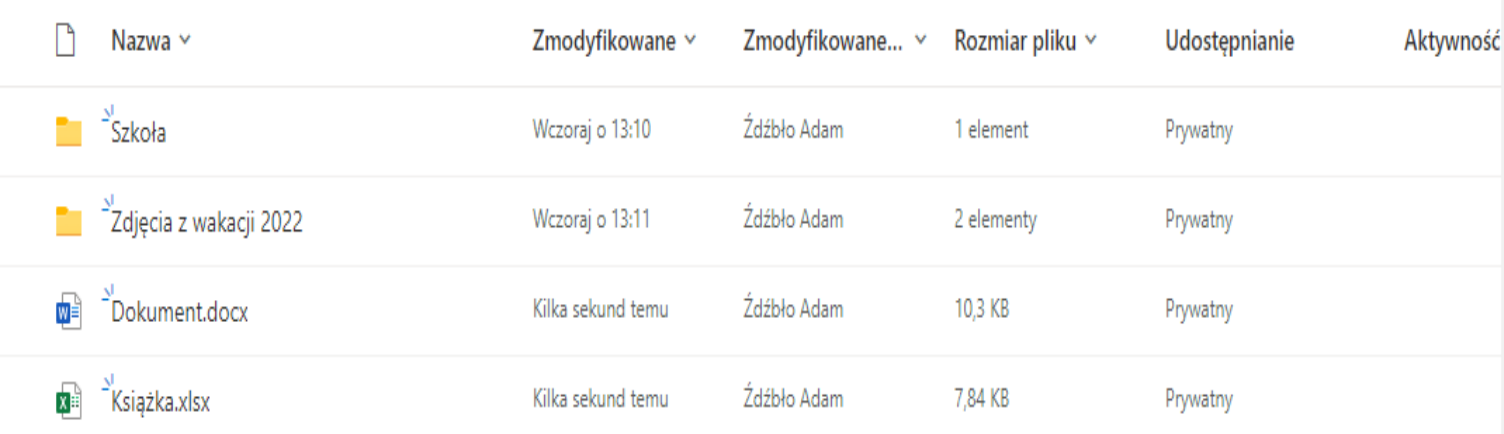

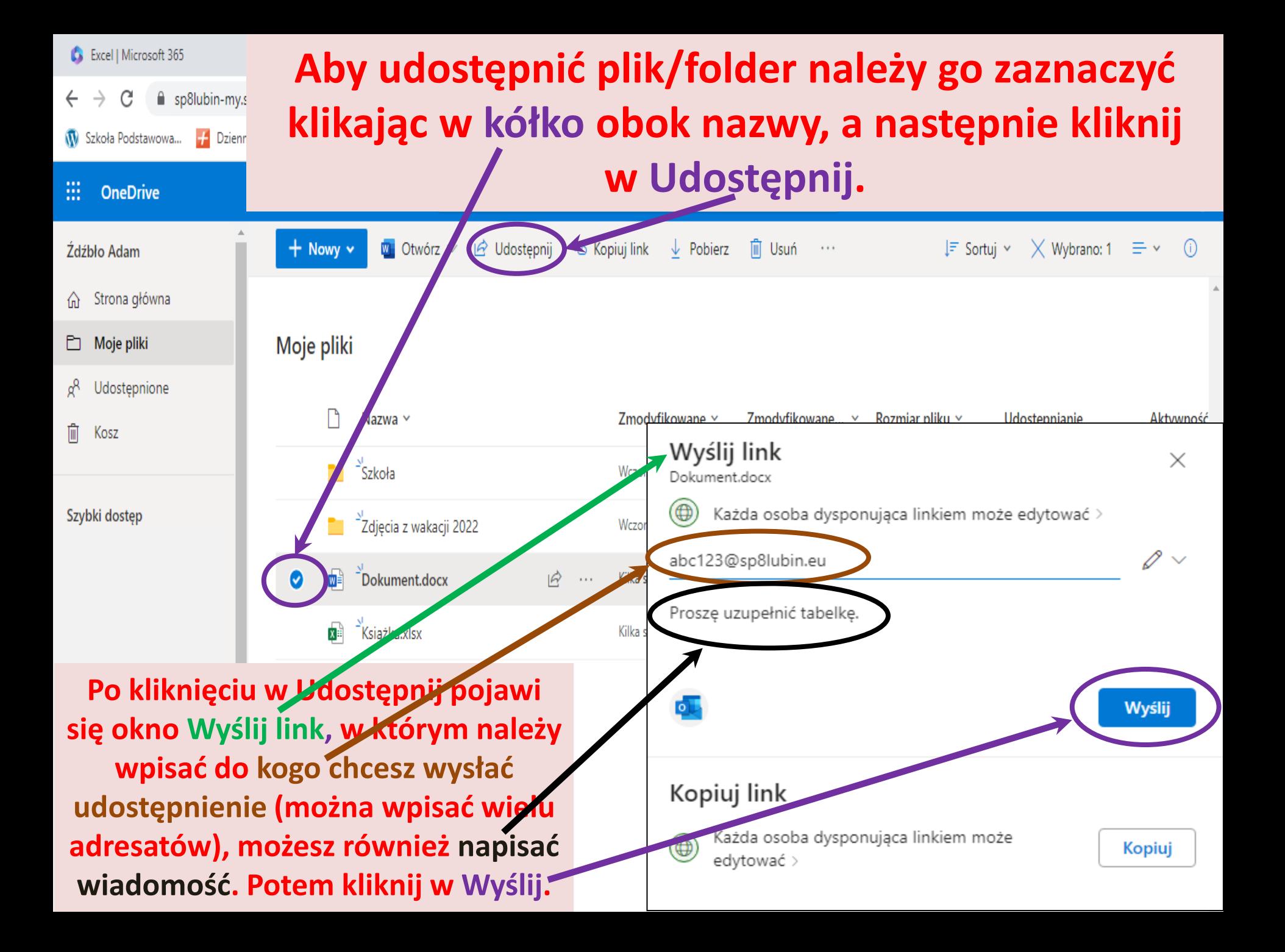

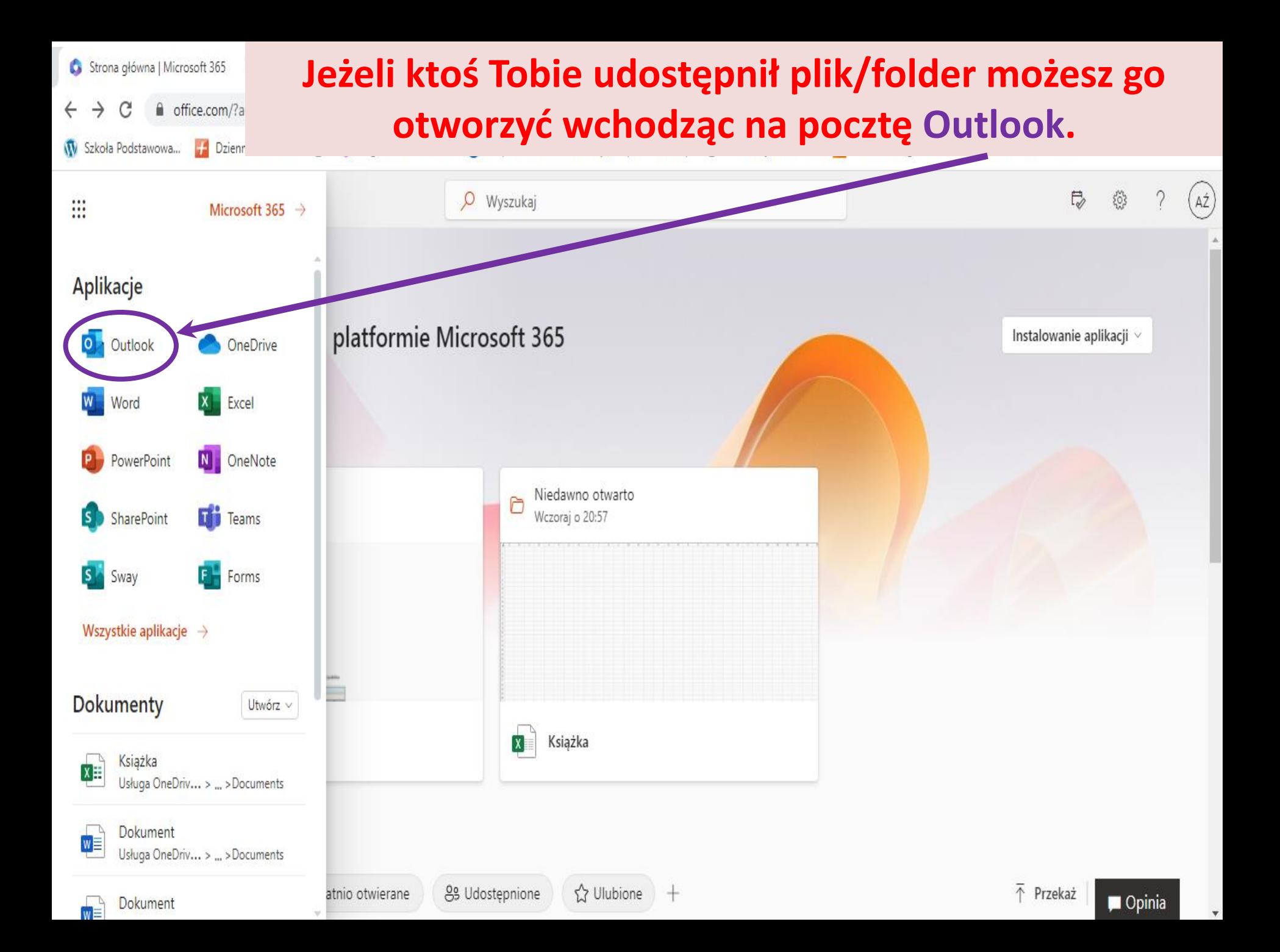

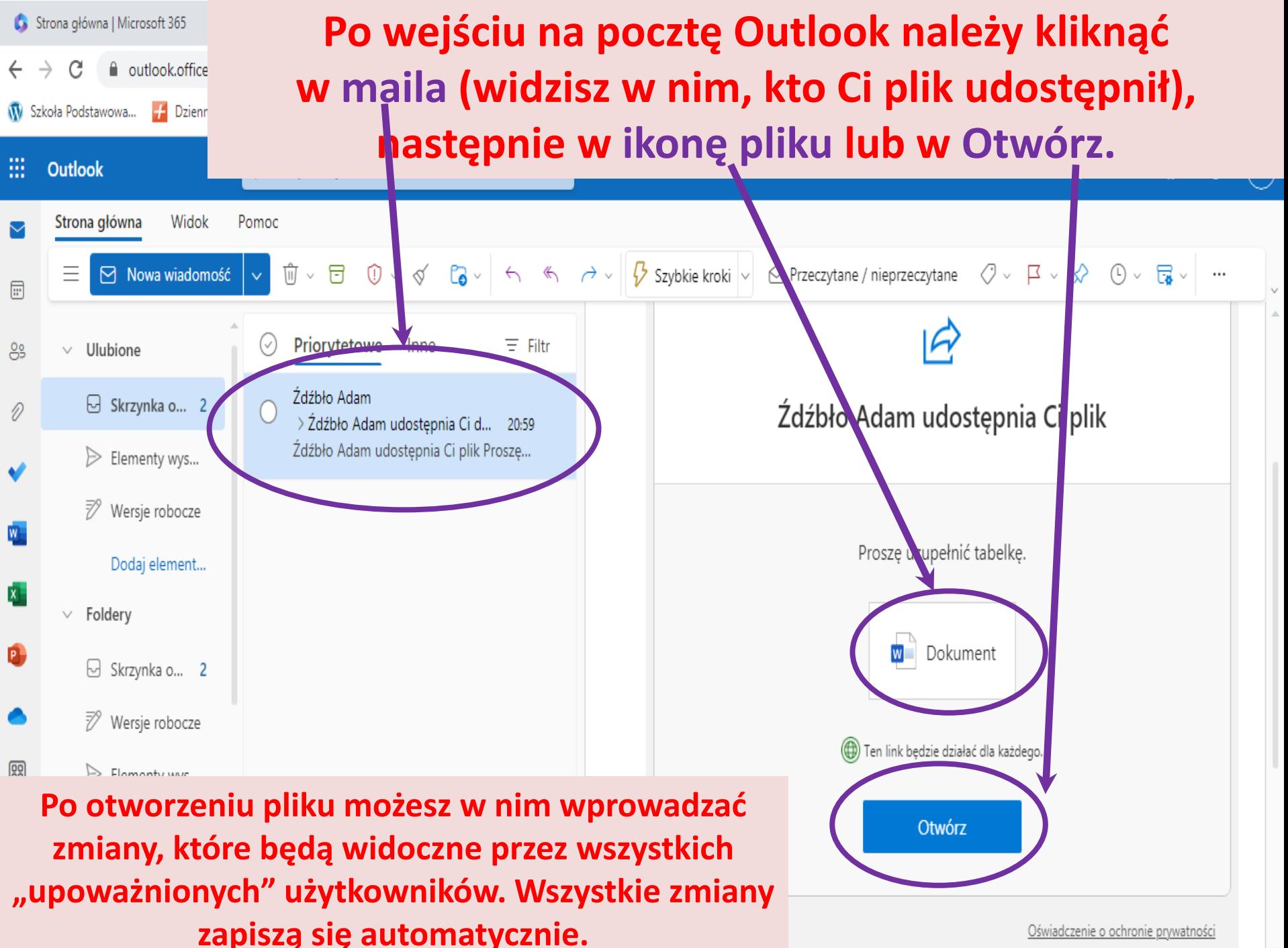

Oświadczenie o ochronie prywatności